# **PEMBUATAN PANDUAN PETA PARIWISATA KOTA SURAKARTA BERBASISKAN GOOGLE MAPS API**

## **TUGAS AKHIR**

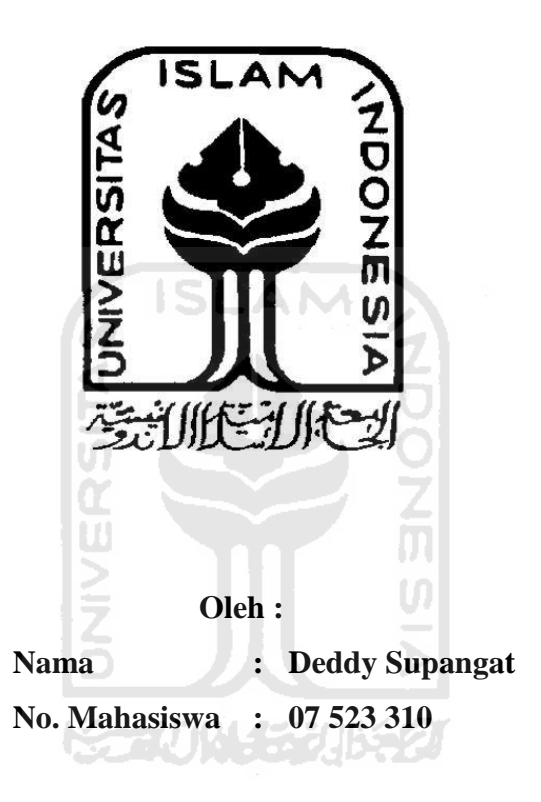

**JURUSAN TEKNIK INFORMATIKA FAKULTAS TEKNOLOGI INDUSTRI UNIVERSITAS ISLAM INDONESIA YOGYAKARTA 2012**

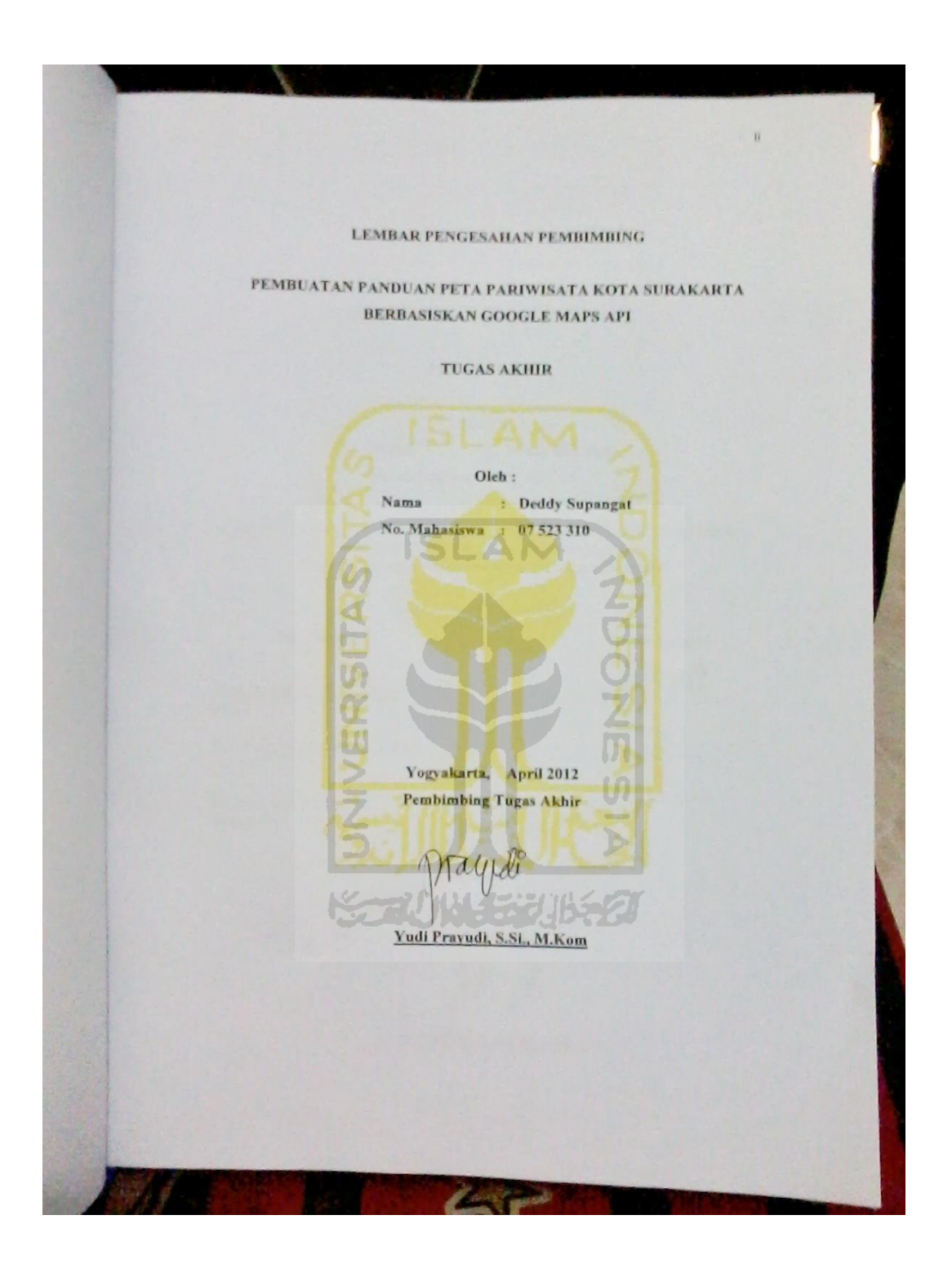

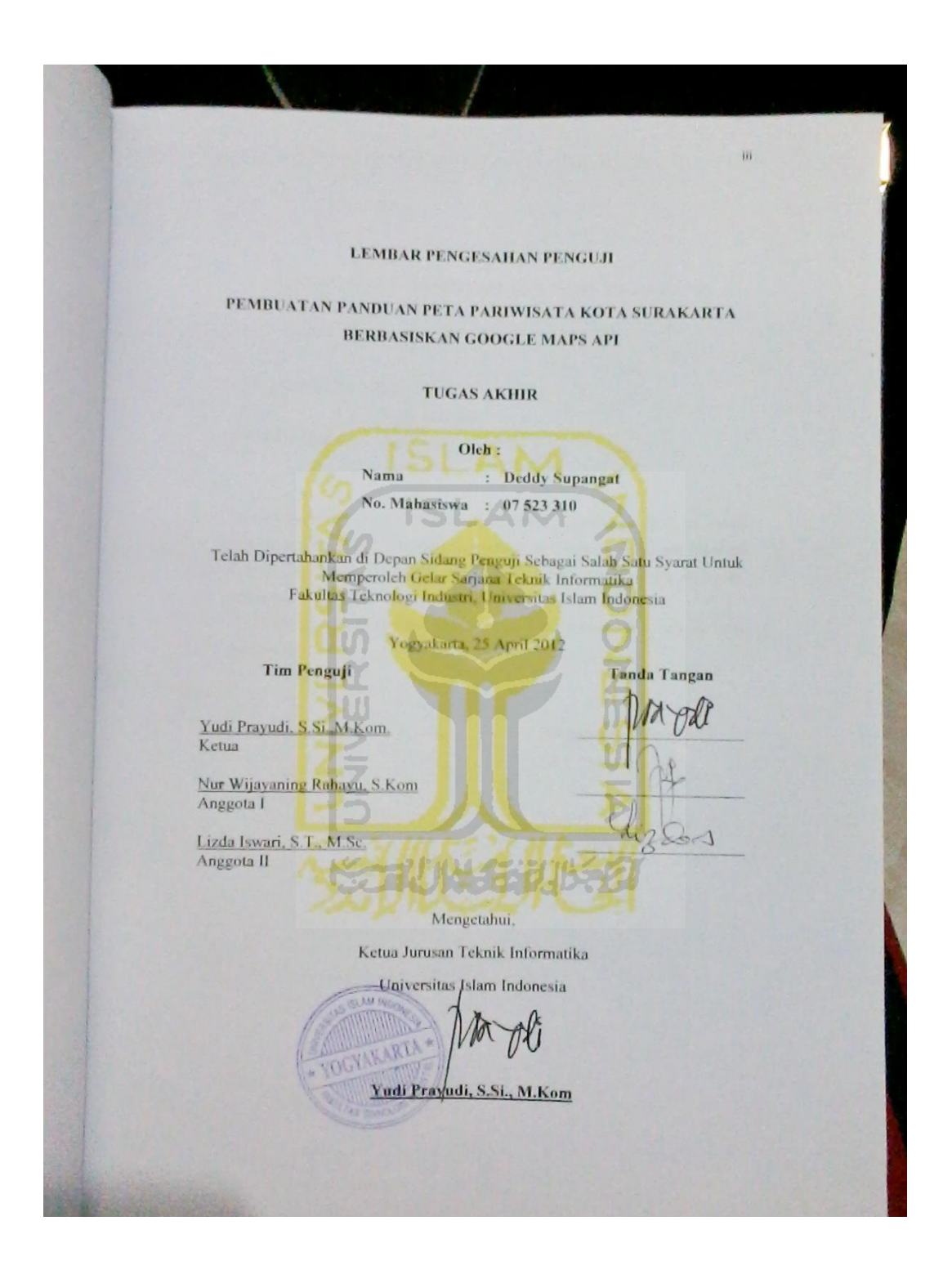

## **LEMBAR PERNYATAAN KEASLIAAN HASIL TUGAS AKHIR**

Saya yang bertanda tangan di bawah ini :

Nama : Deddy Supangat No. Mahasiswa : 07 523 310

Menyatakan bahwa seluruh komponen isi dalam laporan tugas akhir ini adalah hasil karya saya sendiri. Apabila dikemudian hari terbukti bahwa ada beberapa bagian dari karya ini adalah bukan hasil karya sendiri, maka saya siap menanggung resiko dan konsekuensi apapun.

Demikian pernyataan ini saya buat, semoga dapat dipergunakan sebagai mana mestinya.

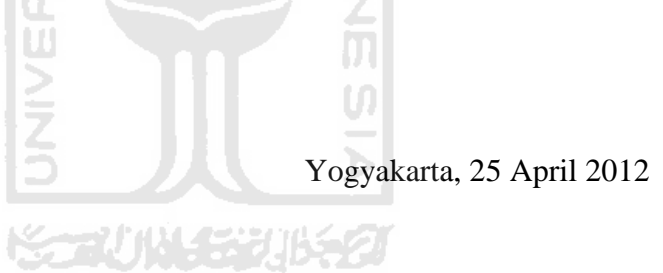

Deddy Supangat

### **HALAMAN PERSEMBAHAN**

Karya kecil ini saya persembahkan kepada :

- Kedua orang tua saya tercinta, Pangadiyo dan Supartini, dengan do'a dan kerja kerasnya hingga aku bisa sampai seperti sekarang ini. Semoga Allah SWT melindungi dan menyanyangi keduanya.
- Saudaraku, mas Pangky, mas Kelik dan mbak Lia yang selalu memberikan dorongan dan masukan untuk bisa menyelesaikan masa perkuliahan saya.

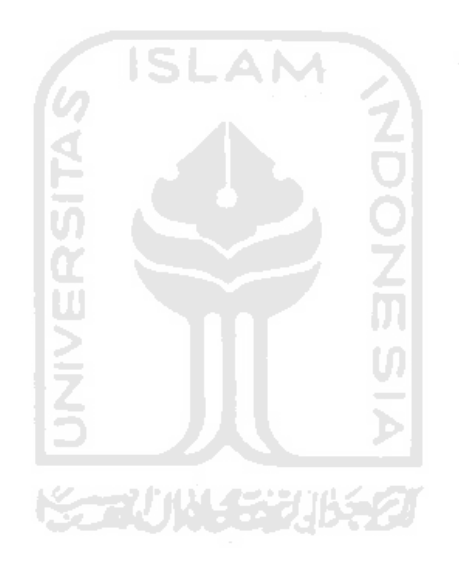

## **HALAMAN MOTTO**

Orang yang suka berkata jujur akan mendapatkan 3 hal, yaitu : Kepercayaan, Cinta dan Rasa Hormat.

## **(Sayidina Ali bin Abi Thalib)**

Sebuah Kejujuran Dan Ketulusan Adalah Kunci Untuk Mencapai Kebahagiaan **(Deddy Supangat)**

Berteman dengan orang bodoh yang tidak mengikuti ajakan hawa nafsunya adalah lebih baik bagi kalian, daripada berteman dengan orang alim tapi selalu suka terhadap hawa nafsunya.

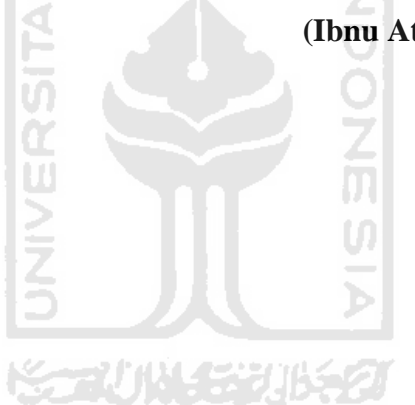

## **(Ibnu Attailllah as Sakandari)**

#### **KATA PENGANTAR**

حافناك ڪين

#### *Assalamu'alaikum Warohmatullahi Wabarokatuh*

Sudah menjadi suatu keharusan bahkan kewajiban bagi saya untuk senantiasa memanjatkan puji syukur kehadirat Allah SWT, atas segala karunia dan hidayah-Nya sehingga saya dapat menyelesaikan tugas akhir ini. Sholawat serta salam semoga selalu dilimpahkan oleh Allah SWT kepada junjungan kita, Nabi besar Muhammad SAW beserta keluarga dan para sahabat.

Tugas akhir ini dilakukan dalam rangka memenuhi salah satu syarat mencapai gelar Sarjana Teknik Informatika, Fakultas Teknologi Industri, Universitas Islam Indonesia.

Penulis menyadari bahwa dalam penyusunan laporan ini tidak terlepas dari bimbingan, dorongan dan bantuan baik material dan spiritual dari berbagai pihak. Oleh karena itu dalam kesempatan ini penulis mengucapkan terima kasih kepada :

- 1. Kedua orang tua saya tecinta serta kakak-kakakku tersayang yang senantiasa menyalurkan semangat dan kasih sayang yang tiada henti.
- 2. Bapak Yudi Prayudi, S.Si.,M.Kom selaku dosen pembimbing tugas akhir yang telah membantu saya dari awal hingga penyelesaian tugas akhir ini.
- 3. Seluruh dosen Teknik Informatika yang telah menjadi motivator dan membagi ilmunya kepada saya.
- 4. Orang-orang yang yang membuat saya bisa belajar arti kata kedewasaan, pengertian dan kesetiaan.
- 5. Keluarga besar MX Rider Community (MXRC), khususnya chapter Yogyakarta. Kalianlah keluarga, saudara, sahabat dan teman yang selalu mengisi hari-hariku selama ini. Terima kasih untuk dukungan dan semangatnya selama ini.
- 6. Teman-teman Jurusan Teknik Informatika khususnya "include" 2007. Terima kasih sudah memberikan arti saudara selama kita kuliah.
- 7. Semua pihak yang tidak dapat disebutkan satu persatu yang telah memberikan dukungan.

Semoga segala bantuan, bimbingan dan pengarahan yang telah diberikan kepada saya mendapatkan balasan dari Allah S.W.T. Akhirnya semoga laporan ini dapat bermanfaat bagi kita semua. Amin.

### *Wassalamu'alaikum Warohmatullahi Wabarokatuh*

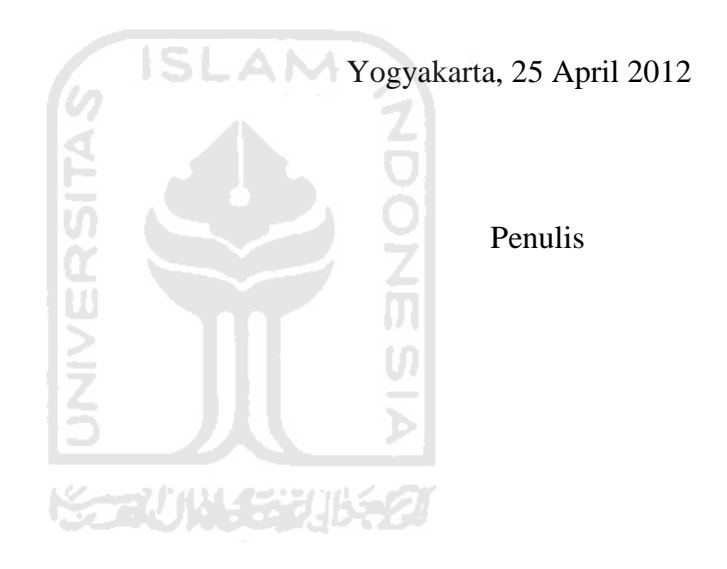

#### **SARI / ABSTRAK**

Peta adalah suatu media bagi kebanyakan orang untuk mencari tahu letak suatu tempat pada suatu daerah. Salah satu bidang yang sangat memerlukan keberadaan peta adalah bidang pariwisata. Kota Surakarta yang memiliki banyak objek wisata menarik, unik, dan tersebar sangat membutuhkan peta untuk memudahkan wisatawan yang akan berkunjung. Seiring dengan perkembangan media digital maka peta pun yang dahulunya tercetak pada kertas kini dapat ditampilkan pada media digital seperti *website* dan dapat diakses dengan mudah. Saat ini banyak sekali aplikasi peta *online* salah satunya adalah Google Maps. Penggunaan Google Maps dapat dikostumisasi dengan memanfaatkan Google Maps API untuk membentuk peta sesuai keinginan pengguna dengan mudah dan cepat. Pada tugas akhir ini akan dibahas tahapan membuat peta pariwisata Kota Surakarta dengan memanfaatkan Google Maps API.

Kata kunci : peta, pariwisata, Surakarta, Solo, Google Maps API

71111453

## **TAKARIR**

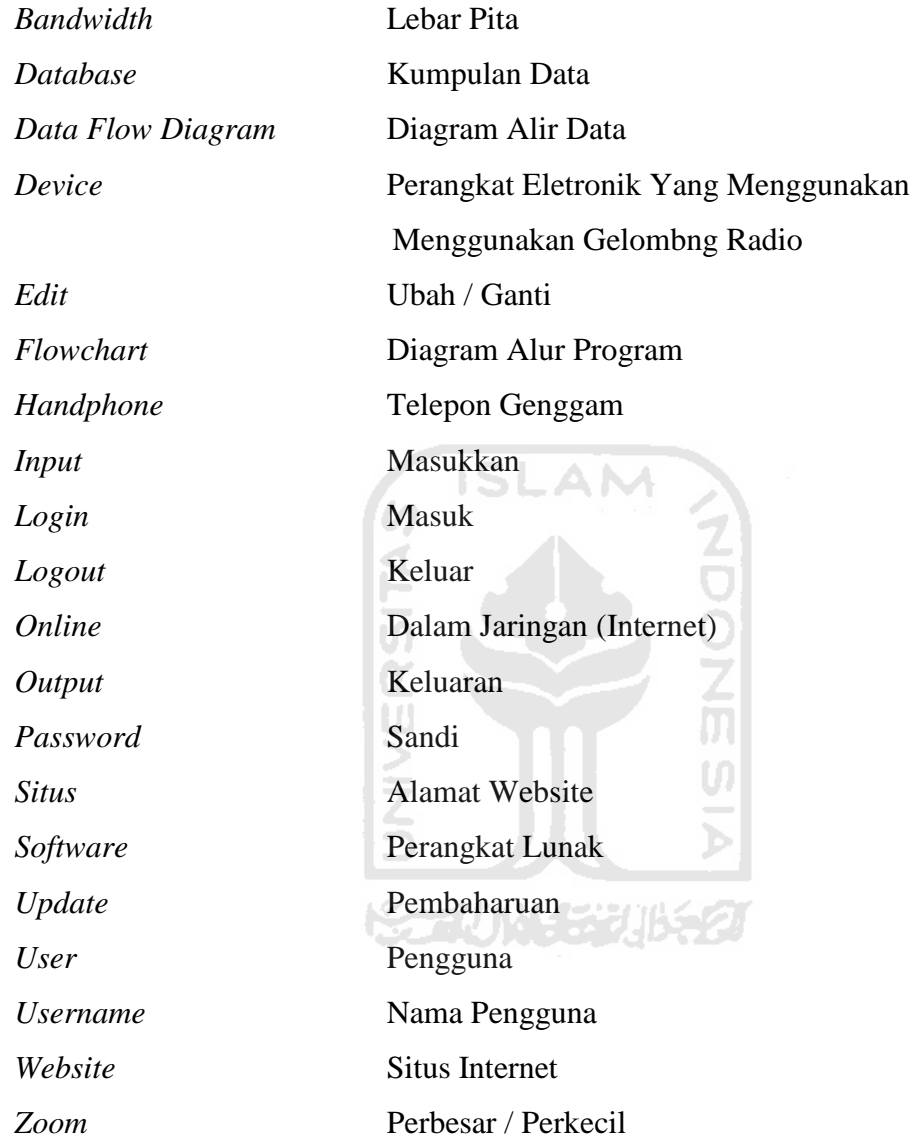

## **DAFTAR ISI**

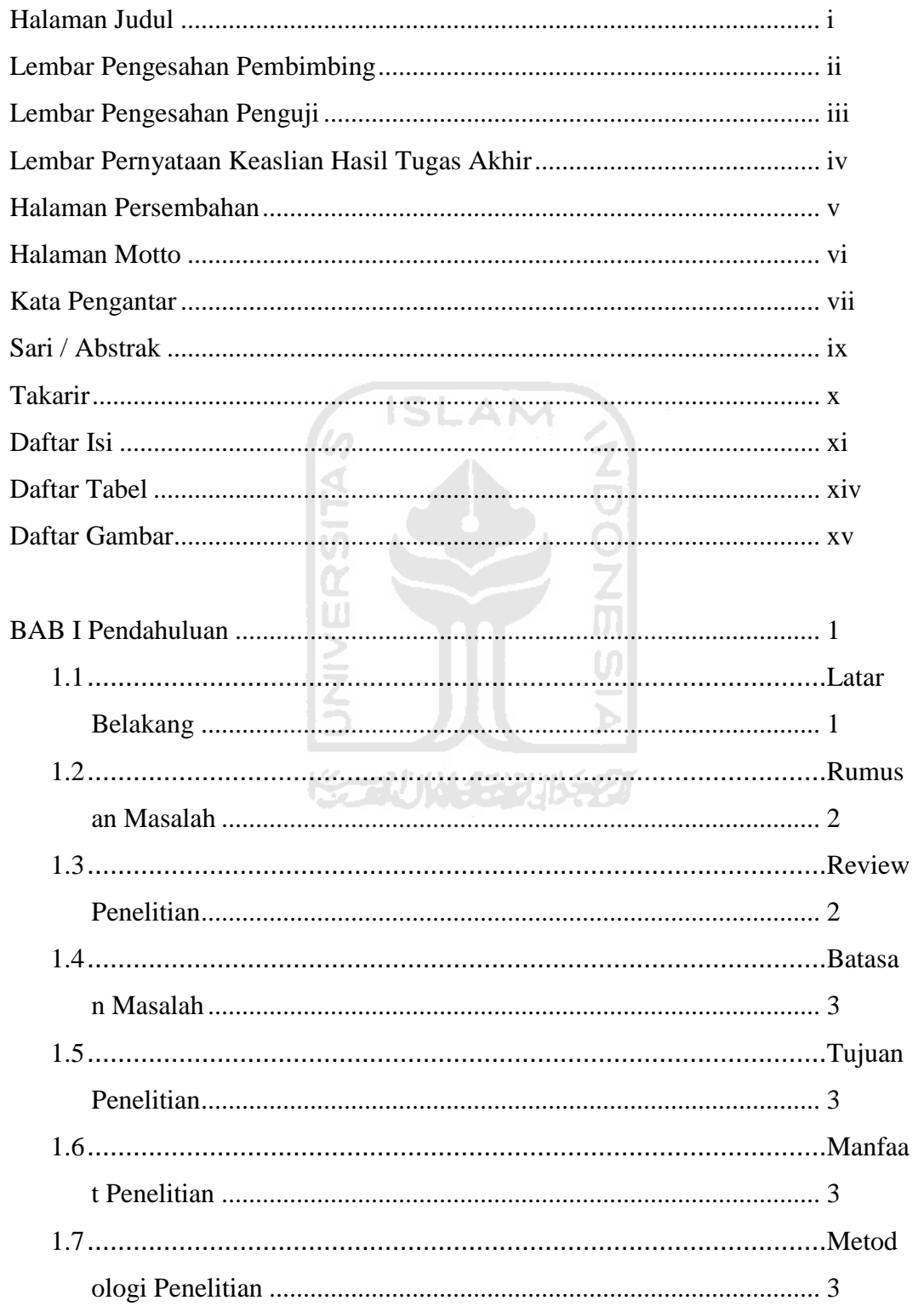

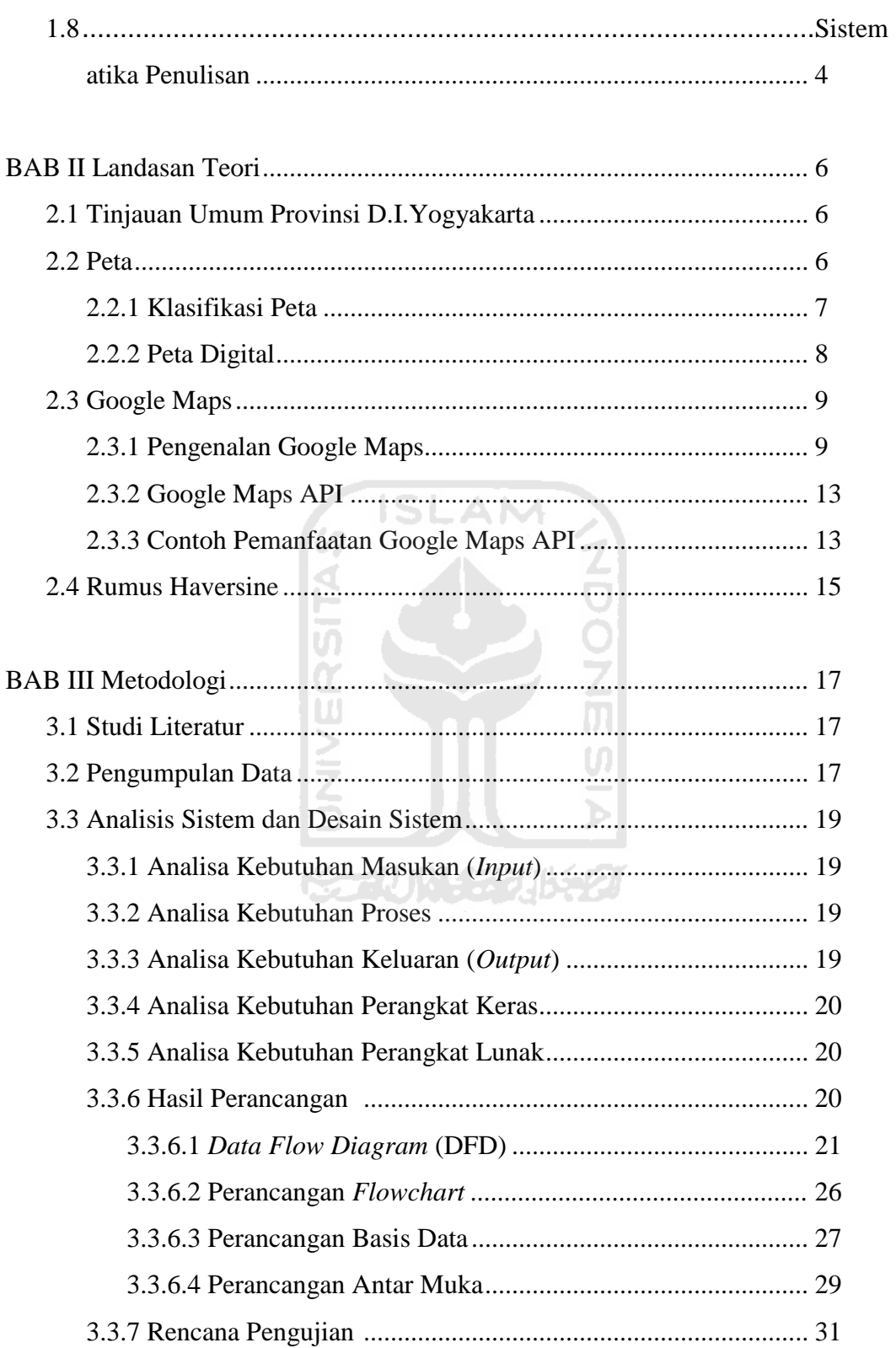

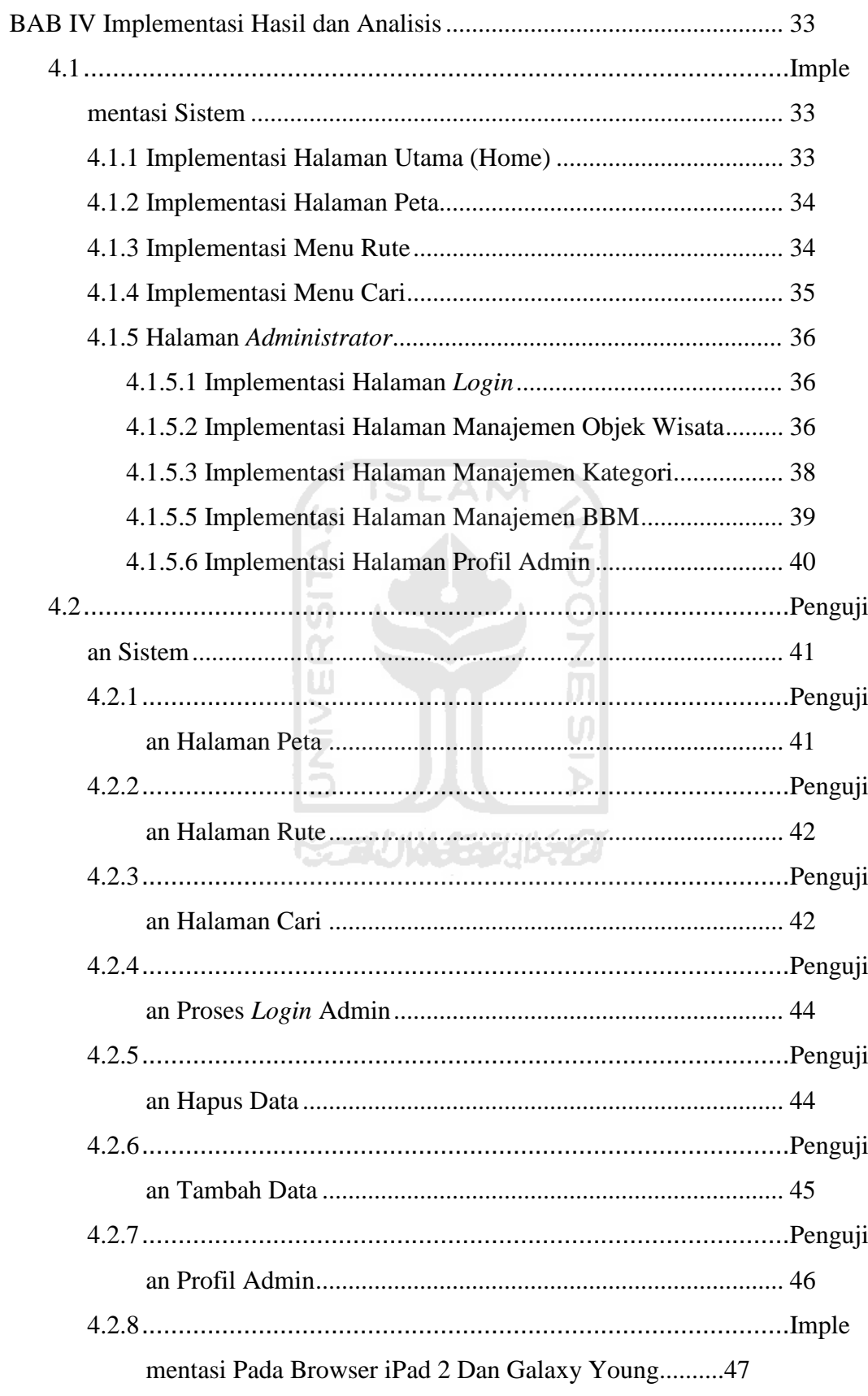

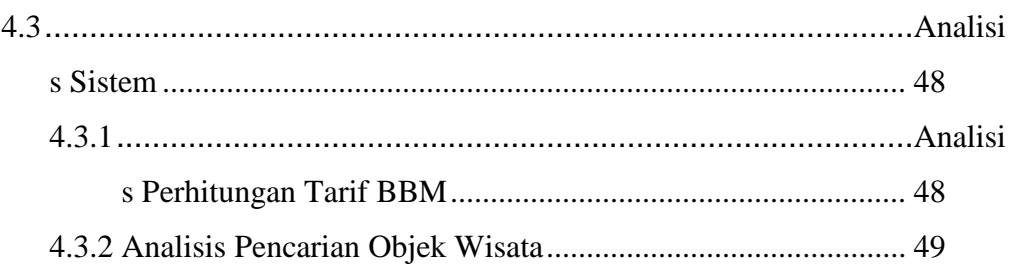

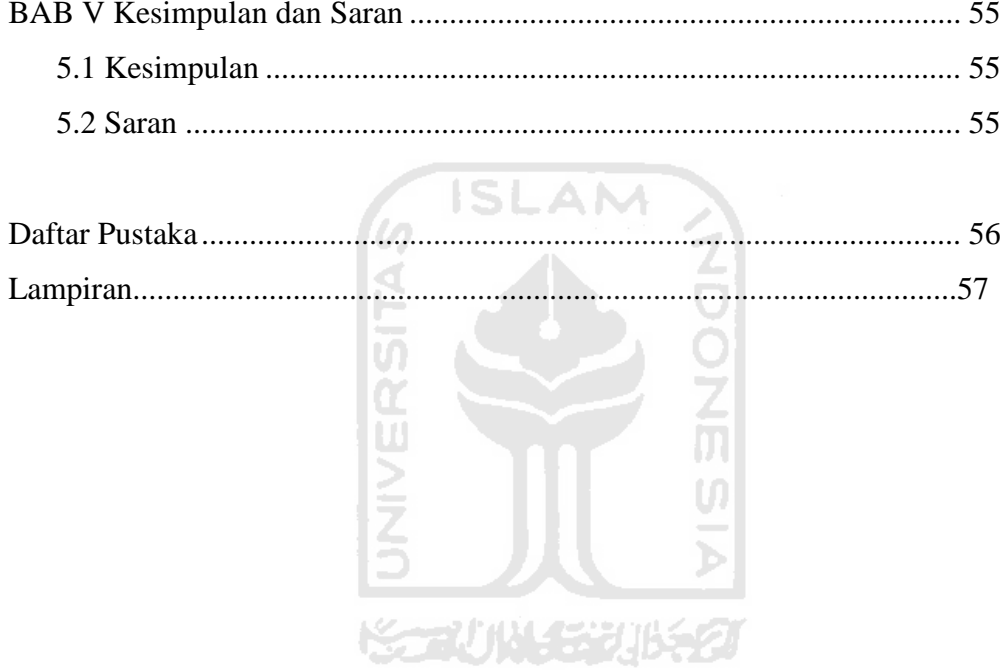

## **DAFTAR TABEL**

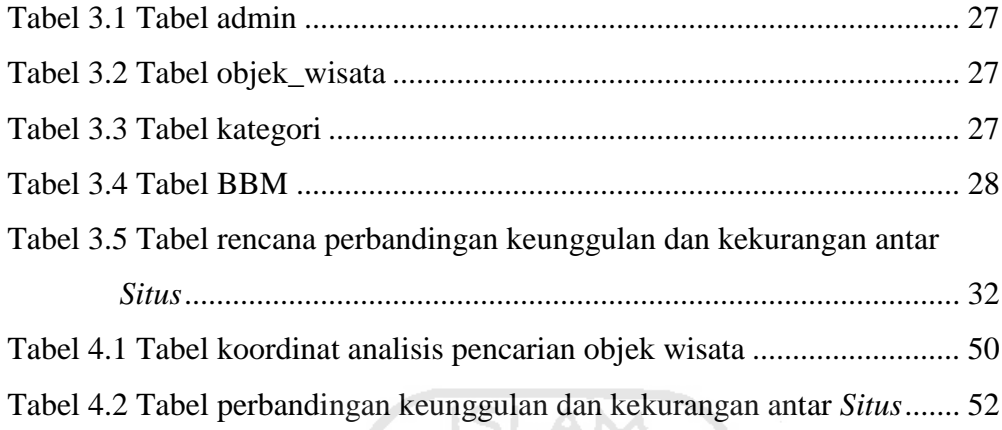

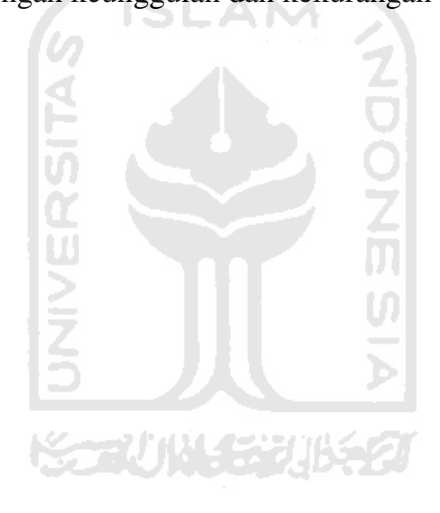

## **DAFTAR GAMBAR**

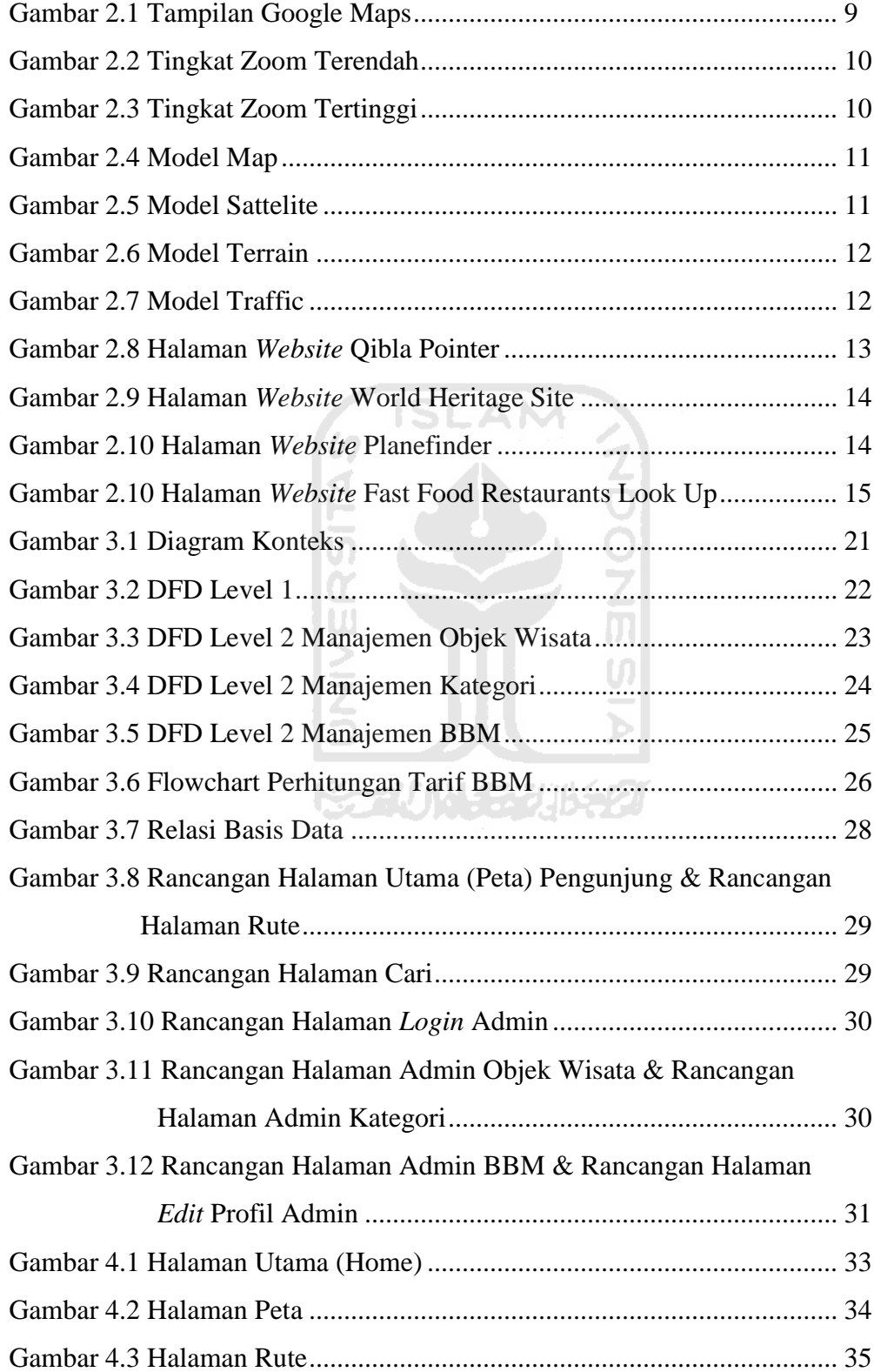

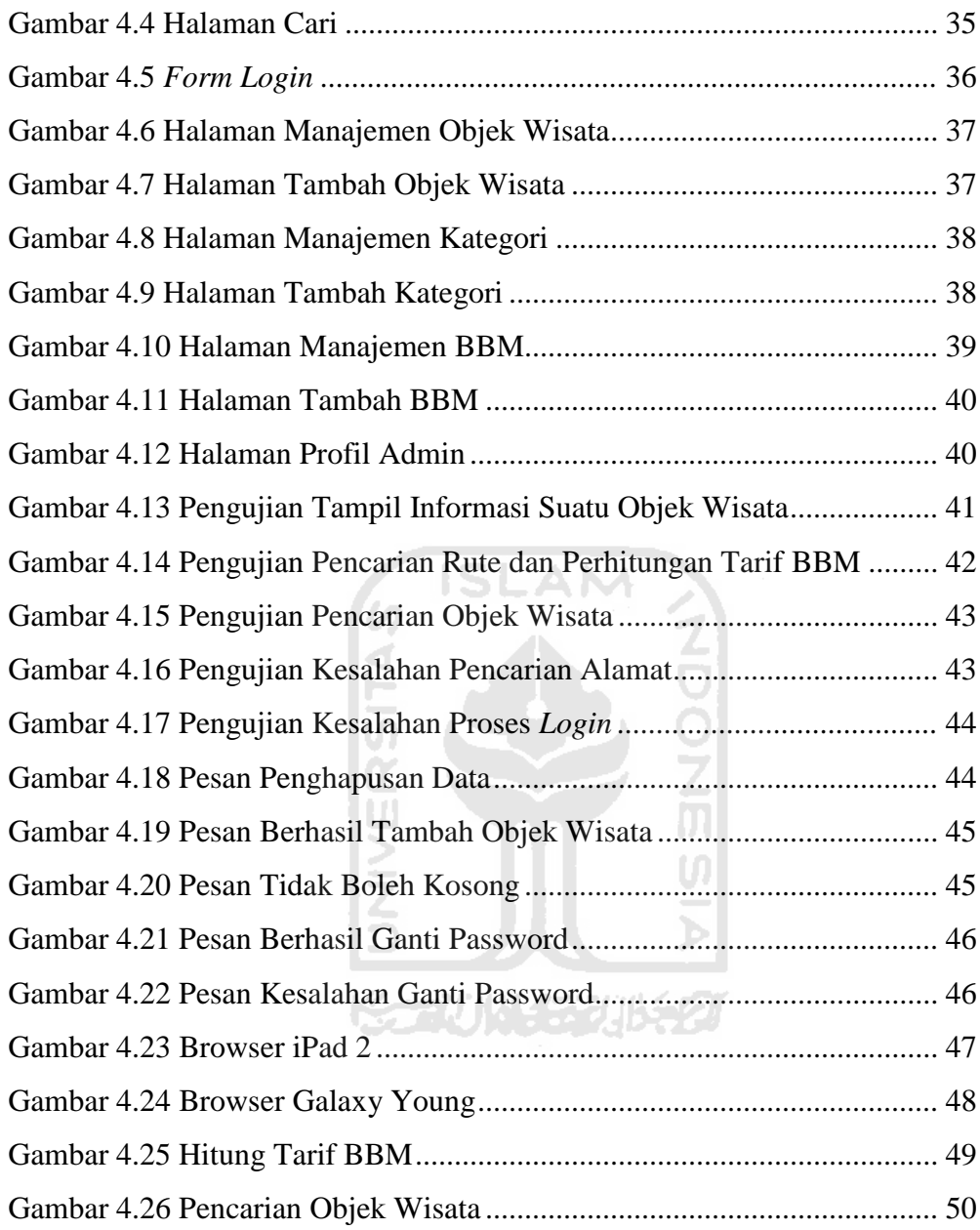

## **BAB I**

## **PENDAHULUAN**

#### **1.1 Latar Belakang**

Tingkat mobilitas manusia yang cukup tinggi karena tuntutan pekerjaan dan kepentingan saat ini menyebabkan sangat dibutuhkannya informasi yang cepat dan akurat. Informasi saat ini ditandai dengan adanya media digital yang memungkinkan kombinasi dalam bentuk tulisan, gambar bahkan animasi yang bersifat interaktif dan menarik bagi para pengguna. Peta yang dahulunya dalam media cetak mempunyai banyak kekurangan dan agak menyusahkan bagi sebagian orang, karena dapat memakan waktu yang cukup lama dan membutuhkan ketelitian untuk mencari suatu lokasi. Dengan adanya media digital, suatu peta menjadi lebih kaya dan memudahkan bagi penggunanya. Informasi yang terkandung dalam peta digital bukan hanya berisikan informasi posisi suatu tempat tetapi juga dapat terintegrasi dengan data lain. Penggunaan media internet juga menyokong bekembangnya suatu peta digital, karena peta tersebut dapat diakses oleh sapa saja dan dimana saja.

Surakarta (Solo) sebagai sebuah kota dengan berbagai predikat, baik dari sejarah maupun potensi yang ada, seperti sebagai daerah perjuangan, daerah budaya dan daerah pariwisata. Dengan potensi-potensi tersebut tidak heran jika banyak orang datang ke Surakarta (Solo) baik untuk sekedar berlibur, sekolah, maupun bekerja. Tersebarnya lokasi-lokasi daerah pariwisata dapat menyulitkan para wisatawan yang berkunjung ke Solo. Oleh karena itu dibutukan sebuah peta interaktif yang dapat menginformasikan lokasi-lokasi daerah pariwisata kota solo.

Salah satu peta digital berbasis *web* yang sangat terkenal adalah Google Maps yang disediakan oleh Google. Google Maps dapat menampilkan informasi geografis hampir semua wilayah di bumi. Fasilitas yang terdapat pada Google Maps adalah menjelajah peta, pencarian lokasi tertentu, petunjuk arah untuk kendaraan, serta menghitung jarak antar lokasi. Dengan memanfaatkan fasilitas Google Maps API (*Application Programming Interface*) pengguna dapat

mengintegrasikan Google Maps ke dalam website mereka dengan menampilkan data milik kita sendiri.

### **1.2 Rumusan Masalah**

Dari latar belakang di atas dapat dirumuskan permasalahan yang dihadapi adalah bagaimana memanfaatkan Google Maps API untuk pembuatan panduan peta pariwisata Surakarta (Solo).

#### **1.3 Review Penelitian**

Pembuatan peta digital berbasis Google Maps API dalam bidang pariwisata belum banyak dimanfaatkan oleh orang. Setidaknya juga terdapat beberapa situs yang belum menggunakan dan yang sudah menggunakan Google Maps API, antara lain :

- *http://www.solothespiritofjava.com ,* pada situs ini memberikan informasi pariwisata kota solo, namun pada aplikasi peta, masih menggunakan gambar statis. jadi sedikit menyulitkan untuk menginformasikan tempat pariwisatanya.
- *http://www.gudeg.net/ ,* pada situs ini memberikan informasi pariwisata provinsi D.I. Yogyakarta. Aplikasi peta sudah menggunakan Google Maps API, namun hanya menginformasikan peta saja tanpa disertai informasi tempat pariwisata pada petanya.
- *www.yogyes.com ,* pada situs ini memberikan informasi beberapa tempat pariwisata yaitu Yogyakarta, Borobudur, Semarang, Dieng Plateau, Solo dan Pacitan. Aplikasi peta sudah menggunakan Google Maps API. Sudah terdapat marker atau titik-titik tempat ariwisata pada petanya. Penggunaan peta hanya terdapat pada kota Yogyakarta saja.

Karena itu penelitian untuk mengangkat tema Google Maps API menarik untuk dilakukan, khususnya untuk pariwisata kota Surakarta (Solo) masih jarang sekali digunakan atau dikembangkan.

### **1.4 Batasan Masalah**

Hal-hal yang akan dibahas pada tugas akhir ini tefokus pada :

- a. Objek-objek pariwisata yang ada di kota Surakarta (Solo) mencakup 5 kecamatan berdasarkan data dari Dinas Pariwisata kota Surakarta.
- b. Jenis objek wisata meliputi kategori objek wisata alam, belanja, budaya dan museum.
- c. Perhitungan biaya konsumsi BBM yang digunakan berdasarkan parameter jarak tempuh dari 2 lokasi.
- d. Aplikasi yang digunakan Google Maps API versi 3.5

## **1.5 Tujuan Penelitian**

Aplikasi ini dikerjakan dengan tujuan antara lain :

- a. Mengetahui lokasi-lokasi pariwisata di kota Solo berbasis peta digital.
- b. Mengetahui jarak dari 2 lokasi berbeda menggunakan peta dari Google Maps API.

#### **1.6 Manfaat Penelitian**

Manfaat yang ingin dicapai dengan dibuatnya tugas akhir ini adalah memberikan informasi objek-objek wisata di kota Surakarta sehingga mempermudah para wisatawan yang akan berkunjung ke kota Surakarta.

#### **1.7 Metodologi Penelitian**

Metodologi yang digunakan untuk membantu menyelesaikan tugas akhir adalah sebagai berikut :

- a. Studi literatur
	- Pemahaman tentang teknik pemograman Google Maps API dalam pemetaan.
	- Mempelajari bahasa pemrograman PHP dan JavaScript, serta MySQL sebagai *database* nya.

b. Pengumpulan data

Melakukan pengumpulan data yang berkaitan mengenai objek pariwisata di Kota Solo, dan data komsumsi kendaraan pada umumnya.

- c. Analisa sistem dan desain sistem Menganalisa semua informasi yang terkait dengan sistem pemetaan, mengidentifikasi masalah dan merumuskan solusi secara konseptualnya.
- d. Implementasi sistem
	- Langkah teknis untuk membuat sistem secara keseluruhan berdasarkan pemodelan sistem yang dibuat.
	- Perancangan dan pembuatan perangkat lunak untuk sistem ini meggunakan bahasa pemrograman PHP dan JavaScript, serta MySQL sebagai *database* nya.
- e. Uji coba sistem

Melakukan ujicoba terhadap sistem yang telah dibuat dan menyesuaikan dengan sistem yang telah dirancang sebelumnya dan melakukan beberapa skenario uji coba untuk kelayakan pemakaian sistem.

f. Penulisan laporan

Tahap ini adalah tahap terakhir dalam proses tugas akhir. Proses menuliskan laporan mulai dari tahap analisa sampai tahap uji coba sistem.

### **1.8 Sistematika Penulisan**

Dalam penelitian ini, pembahasan dibagi dalam enam bab, yang secara singkat akan diuraikan sebagai berikut :

- BAB I PENDAHULUAN, Bab ini membahas tentang latar belakang masalah, rumusan masalah, batasan masalah, tujuan penelitian, manfaat penelitian, metode penelitian dan sistematika penulisan.
- BAB II LANDASAN TEORI, Bab ini membahas secara singkat teori yang dipakai sebagai landasan dalam perancangan sistem.
- BAB III METODOLOGI, Bab ini memuat uraian tentang langkah-langkah penyelesaian masalah.
- BAB IV IMPLEMENTASI HASIL DAN ANALISIS, Bab ini memuat uraian tentang implementasi hasil dan analisis hasil yang diperoleh dalam menyelesaikan masalah.
- BAB V KESIMPULAN DAN SARAN, Bab ini memuat simpulansimpulan yang merupakan rangkuman dari hasil analisis kinerja pada bagian sebelumnya serta berisi saran-saran yang perlu diperhatikan berdasar keterbatasan dan asumsi yang dibuat selama pengembangan sistem.

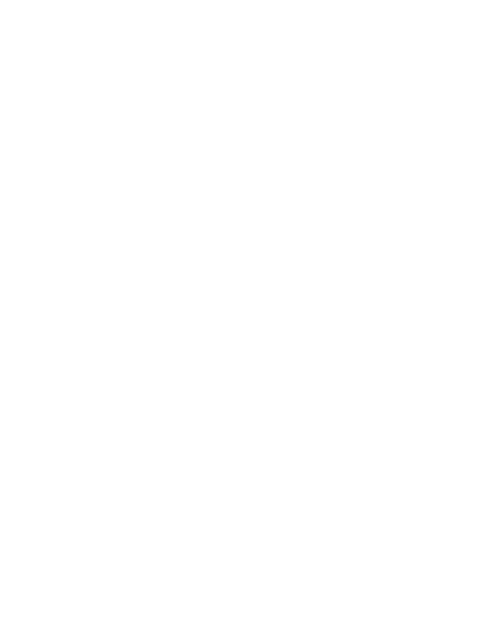

## **BAB II**

## **LANDASAN TEORI**

### **2.1 Tinjauan Umum Kota Surakarta**

Kota Surakarta atau yang juga dikenal sebagai Kota Solo, merupakan sebuah kota yang terletak di lereng pegunungan Lawu dan Pegunungan Merapi dengan ketinggian sekitar 92 m diatas permukaan laut. Dengan luas sekitar 44 km². Kota Surakarta terletak diantara 110 45' 15" - 110 45' 35" Bujur Timur dan 70' 36" - 70' 56" Lintang Selatan. Kota Surakarta memiliki sungai-sungai yang membelah kota solo. Ada 3 buah Sungai besar, yaitu Sungai Bengawan Solo, Kali Pepe dan Kali Jenes. Sungai Bengawan Solo pada zaman dahulu sangat terkenal dengan keindahan panorama serta lalu lintas perdagangannya.

Kota Surakarta memiliki batas wilayah yang meliputi, sebelah Utara adalah Kabupaten Karanganyar dan Kabupaten Boyolali. Sebelah Timur adalah Kabupaten Sukoharjo dan Kabupaten Karanganyar. Sebelah Barat adalah Kabupaten Sukoharjo dan Kabupaten Karanganyar, sedangkan sebelah Selatan adalah Kabupaten Sukoharjo. Surakarta terbagi dalam lima wilayah kecamatan, yaitu Banjarsari, Laweyan, Serengan, Pasar Kliwon dan Jebres.

#### **2.2 Peta**

Peta adalah gambar atau lukisan pada kertas ataupun media lain yang menunjukkan letak tanah, laut, sungai, gunung, dan lainnya. representasi melalui gambar dari suatu daerah yang menyatakan sifat, seperti batas daerah, sifat permukaan & denah (KBBI). Pertama kali peta dibuat oleh orang Babilonia sektar 2300 SM, dengan menggunakan media tanah liat sebagai bahan dasar. Dalam perkembangan lebih lanjut, orang cina membuat peta sekitar abad 2 SM. Salah satu peta zaman primitif yang sangat menarik adalah peta yang dibuat oleh masyarakat Kepulauan Marshal di selatan Samudera Pasifik. Gambar peta dibuat dari serabut tumbuhan yang menggambarkan lokasi pulau tersebut. Seni pembuatan peta pertama kali yang tergolong maju adalah pada 12 abad yang lalu oleh masyarakat Maya dan Inca di Benua Amerika.

### **2.2.1 Klasifikasi Peta**

Menurut Gunawan, T., & Dkk. (2007) Peta dapat diklasifikasikan menjadi tiga jenis :

a. Peta berdasarkan isinya

Berdasarkan isinya peta dapat digolongkan menjadi dua jenis, yaitu: peta umum dan peta khusus (tematik). Peta umum adalah peta yang menggambarkan permukaan bumi secara umum. Peta umum ini memuat semua penampakan yang terdapat di suatu daerah, baik kenampakan sosial budaya maupun kenampakan fisik (alam). Kenampakan sosial budaya misalnya jalan raya, jalan kereta api, pemukiman kota dan lainnya. Kenampakan fisik misalnya sungai, gunung, laut, danau dan lainnya.

Sedangkan peta khusus atau tematik hanya menggambarkan satu atau dua kenampakan pada permukaan bumi yang ingin ditampilkan. Dengan kata lain, yang ditampilkan berdasarkan tema tertentu. Peta khusus adalah peta yang menggambarkan kenampakan-kenampakan tertentu, baik kondisi fisik maupun sosial budaya. Contoh peta khusus/tertentu: peta curah hujan, peta penyebaran hasil pertanian, peta penyebaran hasil tambang, peta kepadatan penduduk, chart (peta jalur penerbangan atau pelayaran).

b. Peta berdasarkan tujuannya

Peta dibuat dengan berbagai tujuan. Berikut ini contoh peta yang dibuat untuk berbagai tujuan:

- Peta Ilmu Pengetahuan. Contohnya: peta penduduk, peta arah angin.
- Peta Informasi. Contohnya: peta pusat perbelanjaan.
- Peta Pendidikan. Contohnya: peta lokasi sekolah SLTP/SMU.
- Peta Turis. Contohnya: peta museum, peta rute bus.
- Peta Navigasi. Contohnya: peta penerbangan, peta pelayaran.
- Peta Aplikasi. Contohnya: peta penggunaan tanah, peta curah hujan.
- Peta Perencanaan. Contohnya: peta jalur hijau, peta perumahan, peta pertambangan.

c. Peta berdasarkan skalanya

Menurut Amir Khosim S.Pd (2006) pada Skala peta adalah perbandingan jarak antara dua titik di peta dengan jarak sebenarnya di permukaan bumi (lapangan). Berdasarkan skalanya peta dapat digolongkan menjadi empat jenis, yaitu:

- Peta kadaster/teknik, yaitu peta yang mempunyai skala antara 1:100 sampai 1:5.000. Digunakan untuk menggambarkan peta tanah atau peta dalam sertifikat tanah.
- Peta skala besar, yaitu peta yang mempunyai skala 1:5.000 sampai 1:250.000. Digunakan untuk menggambarkan wilayah yang relatif sempit. Misalnya peta kecamatan, peta kelurahan. A NA
- Peta skala sedang, yaitu peta yang mempunyai skala antara 1:250.000 sampai 1:500.000. Digunakan untuk menggambarkan daerah yang agak luas. Misalnya peta propinsi Jakarta, peta propinsi kalimantan timur.
- Peta skala kecil, yaitu peta yang mempunyai skala 1:500.000 sampai 1:1.000.000 atau lebih. Digunakan untuk menggambarkan daerah yang relatif luas. Misalnya peta negara, benua & dunia.

### **2.2.2 Peta Digital**

Peta digital (*digital map*), yaitu peta yang berupa gambaran permukaan bumi yang diolah dengan bantuan komputer. Data yang diperoleh berupa data digital. Hasil dari gambaran tersebut dapat disimpan dalam suatu media seperti flashdisk, CD, maupun media penyimpanan lainnya, serta dapat ditampilkan kembali pada layar monitor komputer. Biasanya peta digital ini dibuat dengan menggunakan *software* GIS (*Geography Information System*).

Pengembangan peta kedepannya dapat mengarah pada peta *online* berbasis *website*. Hal ini dipengaruhi oleh makin berkembangnya web programming dan adanya peluang-peluang komersial yang dapat dimanfaatkan. Berikut adalah beberapa contoh website yang menyediakan layanan peta *online* :

- Google Maps yang bisa diakses di *http://maps.google.com/*
- Bing Maps yang bisa diakses di *http://www.bing.com/maps*
- Yahoo! Maps yang bisa diakses di *http://maps.yahoo.com/*
- MapQuest yang bisa diakses di *http://www.mapquest.com/*
- OpenStreetMap yang bisa diakses di *http://www.openstreetmap.org/*
- dan lain sebagainya

#### **2.3 Google Maps**

### **2.3.1 Pengenalaan Google Maps**

Google Maps adalah layanan peta *online* yang disediakan oleh Google. Layanan ini dapat diakses di *http://maps.google.com/* . Pada situs tersebut kita dapat melihat informasi geografis pada hamper semua wilayah di bumi. Layanan ini sangat interaktif, karena pengguna dapat menggeser sesuai keinginan, merubah tingkat *zoom* peta, mengubah tampilan peta dan lain sebagainya. Berikut tampilan Google Maps :

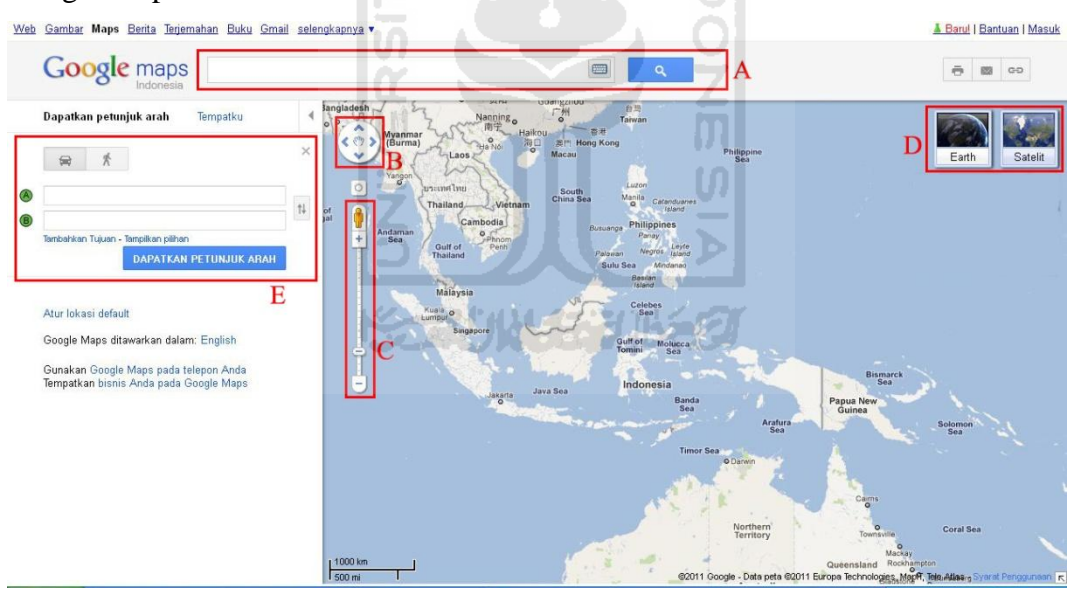

Gambar 2.1 Tampilan Google Maps

Fasilitas yang terdapat pada Google Maps yaitu menjelajah peta, mencari lokasi tertentu (misal hotel, tempat hiburan, lokasi bisnis), dan menghitung rute berkendara. Untuk melakukan pencarian suatu lokasi dapat memasukkan kata kunci pada box pencarian yang ditunjukan oleh huruf A pada gambar 2.1. Untuk menjelajah peta secara interkatif, gambar peta dapat digeser dengan menekan

tombol yang ditunjukkan oleh huruf B atau dengan cara menyeret *pointer mouse*  di peta. Untuk melakukan pembesaraan atau *zoom* dapat dilakukan dengan memanfaatkan tombol yang ditunjukkan pada huruf C. Tampilan *zoom* pada Google Maps yang paling rendah dan yang paling tinggi dapat dilihat pada gambar di bawah ini :

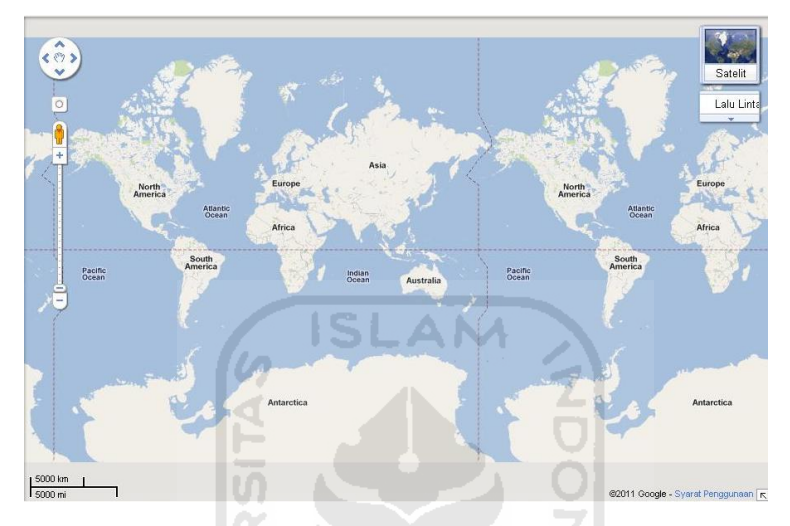

Gambar 2.2 Tingkat Zoom Terendah

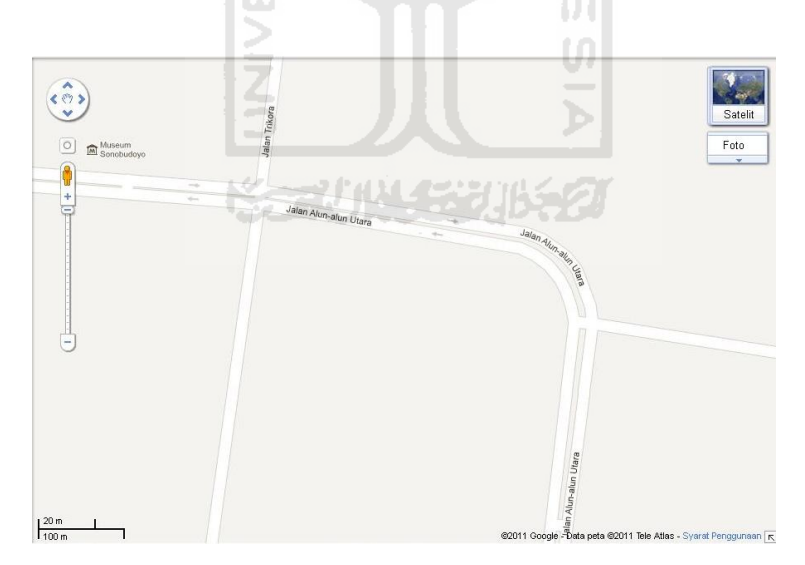

Gambar 2.3 Tingkat Zoom Tertinggi

Notasi huruf D pada gambar 2.1 berfungsi untuk menampilkan model peta. Google Maps API v3 (2012) memberikan beberapa pilihan pada tampilan petanya, antara lain yaitu :

a. Model Map : merupakan bentuk peta dasar yang didalamnya terdapat informasi mengenai nama jalan, sungai, danau, dan lain-lain.

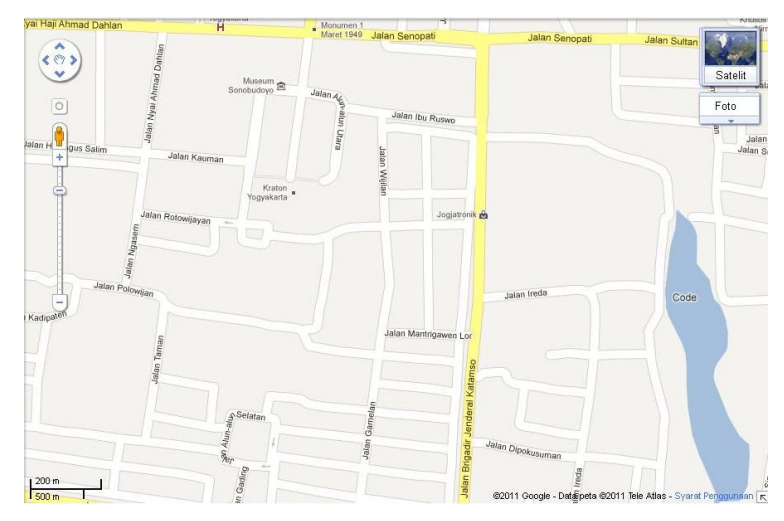

Gambar 2.4 Model Map

**AM** 

b. Model Sattelite : Menampilkan gambar muka bumi yang diambil dari satelit atau pesawat udara

 $151$ 

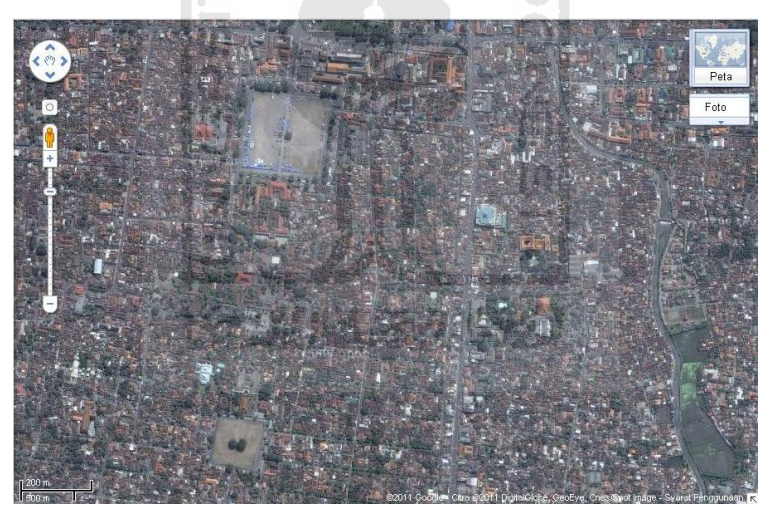

Gambar 2.5 Model Sattelite

- 
- c. Model Terrain : Menampilkan citra topografi dari muka bumi

Gambar 2.6 Model Terrain

d. Model Traffic : Menampilkan informasi mengenai keadaan lalu lintas dengan indicator warna hitam, merah, kuning, hijau (hanya tersedia pada beberapa kota dan negara).

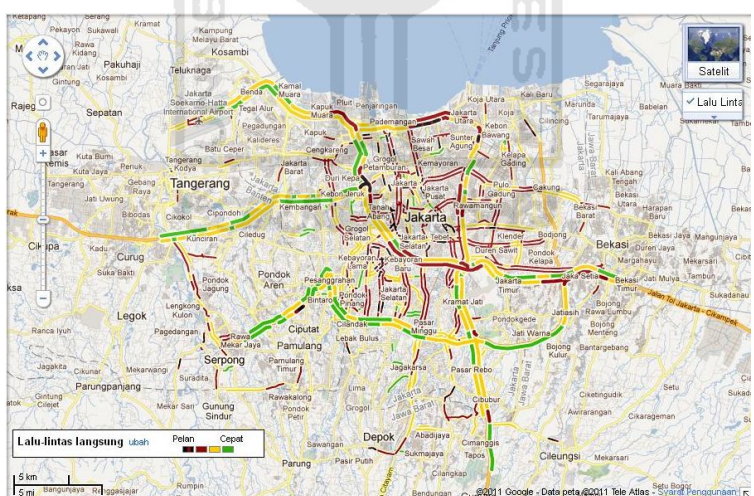

Gambar 2.7 Model Traffic

Sedangkan pada notasi E yang ditunjukkan pada gambar 2.1 berfungsi untuk mendapatkan petunjuk jalan dari lokasi asal ke lokasi tujuan serta jarak dan waktu tempuh sesuai model transportasi yang digunakan. Model transportasi ini seperti mobil, jalan kaki, sepeda, dan angkutan umum. Tidak semua kota maupun negara dapat menggunakan layanan ini.

#### **2.3.2 Google Maps API (***Application Programming Interface***)**

Bahasa pemrograman dari Google Maps yang hanya tediri dari *HTML* dan *JavaScript*, memungkinkan untuk menampilkan Google Maps di *website* lain. Google Maps API (*Application Programming Interface*) merupakan suatu fitur aplikasi yang dikeluarkan Google untuk memfasilitasi pengguna yang ingin mengintegrasikan Google Maps ke dalam *website* masing-maisng dengan menampilkan data milik sendiri. Saat ini versi terakhir dari Google Maps API adalah versi 3.8. Untuk dokumentasi Google Maps API, pengguna dapat mengakses situs http://code.google.com/apis/maps/index.html

# **2.3.3 Contoh Pemanfaatan Google Maps API (***Application Programming Interface***)**

Berikut adalah beberapa contoh *website* yang memanfaatkan Google Maps  $API:$ 

a. Qibla Pointer (http://www.al-habib.info/qibla-pointer/) : adalah cara sederhana dan mudah untuk menemukan kiblat (arah Ka'bah) tanpa menggunakan kompas. Yang perlu diketahui adalah di mana posisi *user* dan mengerti bagaimana melihat peta.

Qibla Pointer: Guide to Qibla Direction (Makkah) using Google Map

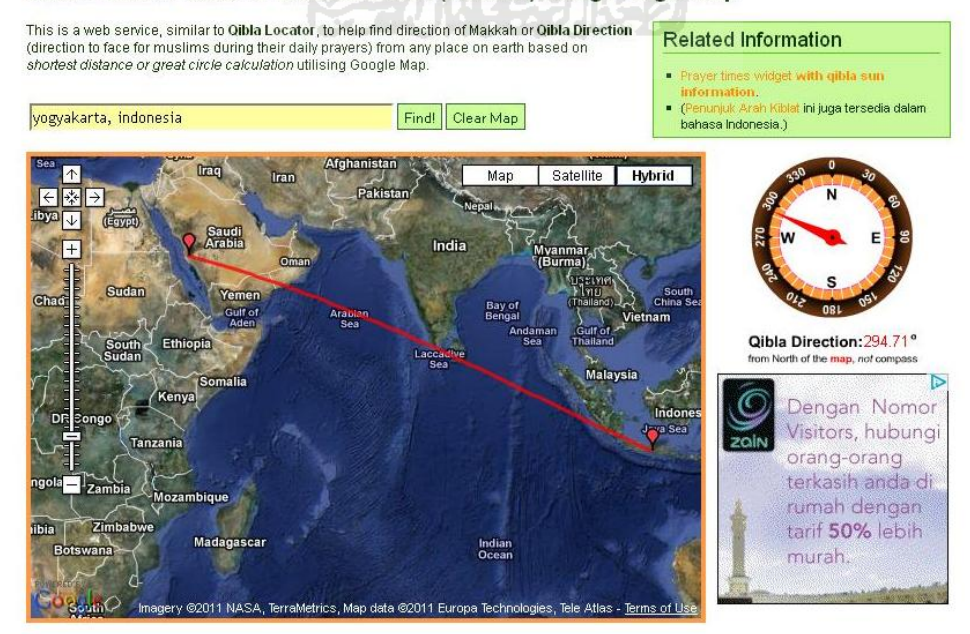

Gambar 2.8 Halaman *Website* Qibla Pointer

b. World Heritage Site (http://unescoplaces.org/features) : sebuah *website* yang menampilkan 911 situs warisan dunia UNESCO di seluruh dunia yang disertai foto dan rincian dari situs tersebut

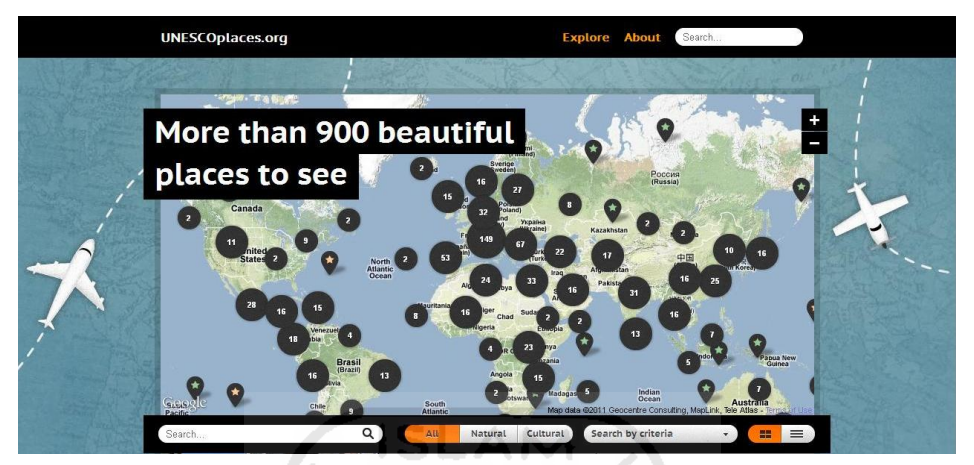

Gambar 2.9 Halaman *Website* World Heritage Site

c. Real Time Live Air Traffic Flight Radar (http://planefinder.net) : sebuah situs yang menyediakan informasi posisi pesawat secara *real-time* di seluruh dunia. Selain itu juga terdapat informasi nomor penerbangan, perusahaan penerbangan, ketinggian pesawat, kecepatan pesawat, rute yang ditempuh, dan model pesawat. Berikut tampilan halaman website planefinder :

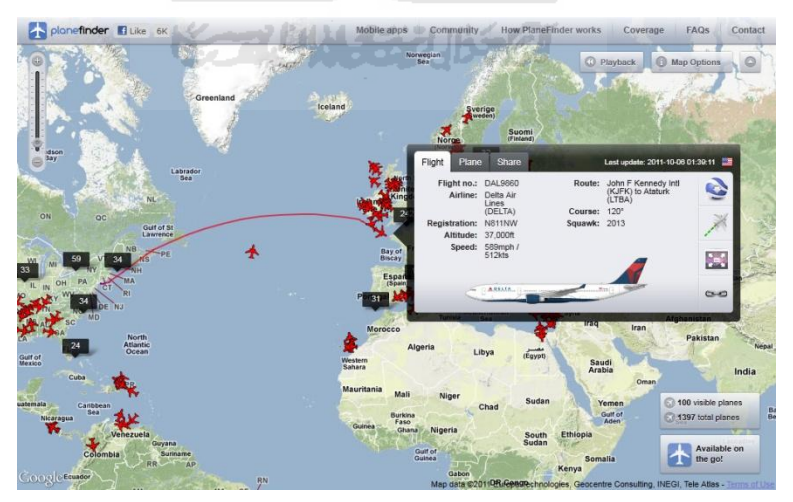

Gambar 2.10 Halaman *Website* Planefinder

d. Fast Food Restaurants Look Up (http://www.fastfoodmaps.com) : Sebuah situs yang memberikan informasi tempat fast food restaurant yang mampu menampilkan detail informasi dari gambar marker tiap lokasi yang diklik, serta tambahan link tautan ke koordinat latitude maupun longitude marker yang terpilih.

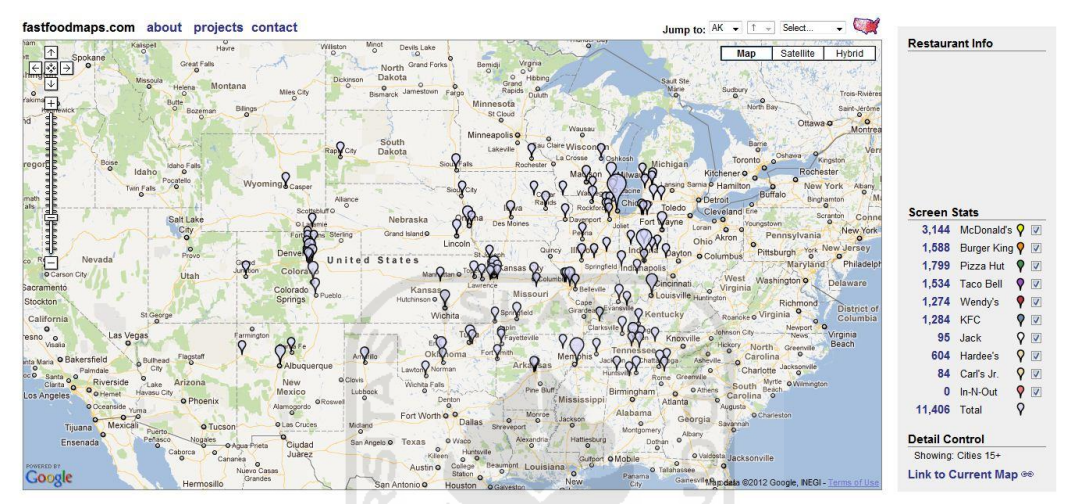

Gambar 2.11 Halaman *Website* Fast Food Restaurants Look Up

#### **2.4 Rumus** *Haversine*

Rumus *Haversine* adalah persamaan yang penting pada navigasi, memberikan jarak antara dua titik pada permukaan bola (Bumi) berdasarkan koordinat lintang dan bujur. Penggunaan rumus ini cukup akurat untuk sebagian besar perhitungan, juga pengabaian ketinggian bukit dan kedalaman lembah di permukaan bumi. Menurut Vaness (2010) rumus *haversine* adalah :

 $R =$  Radius bumi (rata-rata radius = 6,371 kilometer)  $\Delta$ lat = lat2− lat1  $\Delta$ long = long2− long1

 $a = sin^2(\Delta lat/2) + cos(lat1).cos(lat2).sin^2(\Delta long/2)$ 

 $c = 2$ .atan2( $\sqrt{a}$ ,  $\sqrt{(1-a)}$ )

 $d = R.c$ 

Sudut pada rumus *haversine* menggunakan satuan radian untuk menggunakan fungsi trigonometri. Pada tugas akhir ini, rumus *haversine* digunakan untuk melakukan perhitungan jarak posisi objek wisata dalam jangkauan suatu alamat yang dimasukkan oleh pengguna. Selain dengan rumus diatas, terdapat rumus *haversine* yang sederhana, yaitu :

 $R =$  Radius bumi (rata-rata radius = 6,371 kilometer)

 $d = a\cos(\sin(\theta)) * \sin(\theta) + \cos(\theta)) * \cos(\theta)$  \* cos(long2-long1)) \* R

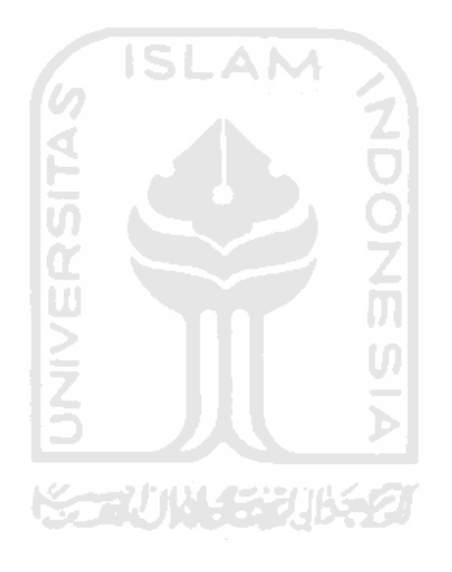

# **BAB III**

## **METODOLOGI**

### **3.1 Studi Literatur**

Dalam pemrograman google maps, Google memberikan source code yaitu berupa API. Dimana pengembang aplikasi dapat mengembangkan lebih jauh disesuikan dengan pemanfaatannya. Pemanfaatan Google Maps bisa digunakan beranekaragam jenis. Sebagai contoh, peta yang memberikan informasi tentang posisi kiblat, informasi posisi pesawat secara *real-time,* dan informasi tempat makanan cepat saji. Persamaan dari aplikasi yang sudah ada adalah sama-sama menggunakan Google Maps API sebagai dasar dari programnya. Penggunaan peta digital mengenai pariwisata di kota Surakarta tergolong baru. Peta ini berisikan informasi-informasi pariwisata dari berbagai kategori yang ada, misalkan budaya dan belanja. Perbedaan maksud dan tujuan pemanfaatan Google Maps API ini memberikan keberagaman contoh dan manfaat dari peta digital.

### **3.2 Pengumpulan Data**

Pengambilan data geografis objek wisata dilakukan dengan mengambil peta fisik / Brosur yang telah tersedia dari Dinas Pariwisata Kota Surakarta. Selain itu juga di dapat dari artikel yang ada di internet. Dari data yang di dapat, objek wisata tersebut dapat dikelompokkan dalam 6 kategori :

UI

- 1. Budaya
	- a. Wayang Orang Sriwedari
	- b. Keraton Surakarta
	- c. Kampoeng Batik Laweyan
	- d. Komplek Makam Astana Giri Bangun
	- e. Tugu Lilin
	- f. Monumen Pers Nasional
- 2. Belanja
	- a. Pasar Klewer
	- b. Pasar Triwindu
	- c. Pasar Legi
- d. Batik Semar
- e. Pasar Gede
- f. Pusat Grosir Solo (PGS)
- g. Beteng Trade Center (BTC)
- h. Solo Grand Mall
- 3. Museum
	- a. Museum Radya Pustaka
	- b. Museum Batik Kuno Danar Hadi
	- c. Museum Kraton Solo
- 4. Hotel
	- a. Omah Sinten
	- b. The Sunan Hotel
	- c. Rumah Turi
- 5. Alam
	- a. Taman Sriwedari
	- b. Pandawa Water World
	- c. Taman Satwa Taru Jurug
	- d. Taman Balekambang
- 6. Kuliner
	- a. Gladag Langen Bogan (GALABO)
	- b. Nasi Liwet Wongso Lemu

Selain data-data objek wisata yang ada di Solo juga dibutuhkan data mengenai harga bahan bakar minyak (BBM) serta konsumsi rata-rata BBM kendaraan bermotor, khususnya kendaraan roda empat. Berikut Harga BBM menurut jenisnya :

ž<br>M

- a. Premium : Rp 4.500,-
- b. Pertamax : Rp 9.100,-
- c. Pertamax Plus : Rp 9.300,-
- d. Solar : Rp : 4.500,-

Konsumsi rata-rata BMM yang di asumsikan berdasarkan jenis BBM dan jarak yang digunakan. 1 liter BBM sama dengan jumlah jarak yang ditempuh :

- a. Premium : 12 KM
- b. Pertamax : 14 KM
- c. Pertamax Plus : 15 KM
- d. Solar : 10 KM

## **3.3 Analisa Sistem dan Desain Sistem**

### **3.3.1 Analisa Kebutuhan Masukan (***Input***)**

Kebutuhan masukan yang diperlukan untuk membuat sistem adalah :

- a. Data lokasi objek wisata kota Suarakarta (Solo) yang meliputi nama, alamat, deskripsi, foto, serta posisi koordinat di muka bumi (lintang dan bujur).
- b. Data harga bahan bakar minyak (BBM).

## **3.3.2 Analisa Kebutuhan Proses**

Kebutuhan proses pada sistem ini meliputi :

a. Proses dari admin

Admin dalam melakukan interaksi dengan sistem melakukan beberapa hal :

- Login sistem.
- Manajemen objek wisata (lihat, tambah, ubah, hapus).
- Manajemen kategori wisata (lihat, tambah, ubah, hapus).
- Manajemen BBM (lihat, tambah, ubah, hapus).
- Ubah profil admin.
- b. Proses dari pengunjung

Pengunjung dapat melakukan :

- Proses lihat peta.
- Proses perhitungan jarak serta waktu tempuh antara 2 lokasi.
- Proses perhitungan perkiraan biaya yang dikeluarkan untuk penggunaan BBM kendaraan roda empat antara 2 lokasi berdasarkan jarak tempuhnya.
- Proses pencarian objek wisata terdekat dalam suatu radius dari suatu lokasi alamat yang ditentukan oleh pengguna.
#### **3.3.3 Analisa Kebutuhan Keluaran (***Output***)**

Kebutuhan keluaran untuk sistem yang dirancang adalah :

- a. Informasi lokasi pariwisata kota Surakarta pada peta digital.
- b. Informasi jarak serta waktu tempuh antara 2 lokasi.
- c. Informasi biaya yang dikeluarkan untuk penggunaan BBM kendaraan roda empat antara 2 lokasi berdasarkan jarak tempuhnya.

#### **3.3.4 Analisa Kebutuhan Perangkat Keras**

Perangkat keras yang dibutuhkan dalam pembuatan sistem yaitu :

- a. Komputer dengan prosesor Intel Core 2 Duo.
- b. 2GB RAM atau lebih tinggi.
- c. *Harddisk* dengan kapasitas 320GB atau lebih tinggi.
- d. Monitor dengan resolusi 1366 x 768.
- e. *Keyboard* dan *Mouse*.
- f. Modem 3G/HSDPA dan koneksi internet.

#### **3.3.5 Analisa Kebutuhan Perangkat Lunak**

Perangkat lunak yang diperlukan untuk pembuatan sistem ini adalah :

- a. Windows 7
- b. Macromedia Dreamweaver 8
- c. XAMPP 1.7.4
- d. Mozilla Firefox / Safari / Opera / Google Chrome
- e. Adobe Photoshop CS3

#### **3.3.6 Hasil Perancangan**

Berdasarkan hasil analisa yang telah dilakukan maka dapat diketahui apa saja yang menjadi masukan sistem, proses yang dilakukan sistem, keluaran sistem. Berikutnya yang dibutuhkan adalah perancangan sistem yang terdiri dari :

- a. *Data Flow Diagram* (DFD)
- b. Perancangan *Flowchart*
- c. Perancangan Basis Datas
- d. Perancangan Antar Muka

#### **3.3.6.1** *Data Flow Diagram* **(DFD)**

DFD merupakan diagram yang menggunakan notasi-notasi yang menggambarkan arus data sistem. Penggunaan DFD sangat membantu dalam memahami sistem secara logika, terstruktur, dan jelas. Dengan menggunakan DFD memungkinkan untuk menggambarkan sistem dari tingkatan yang paling tinggi ke tingkatan yang lebih rendah.

a. Diagram Konteks

Diagram konteks adalah merupakan gambaran aplikasi secara umum. Dalam diagram konteks ini terbagi menjadi 2 level pengguna, yaitu admin dan pengunjung. Berikut gambar diagram konteks sistem :

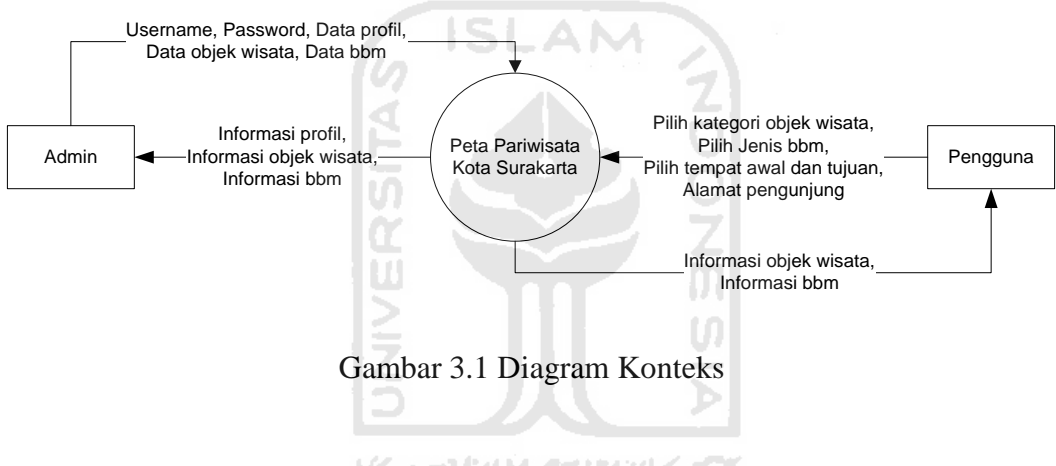

b. DFD Level 1

Dalam DFD Level 1 ini terdapat 7 proses yaitu login, manajemen objek wisata, manajemen kategori objek wisata, manajemen BBM, pencarian objek wisata, perhitungan konsumsi BBM, *edit* profil admin. Berikut gambar DFD Level 1 :

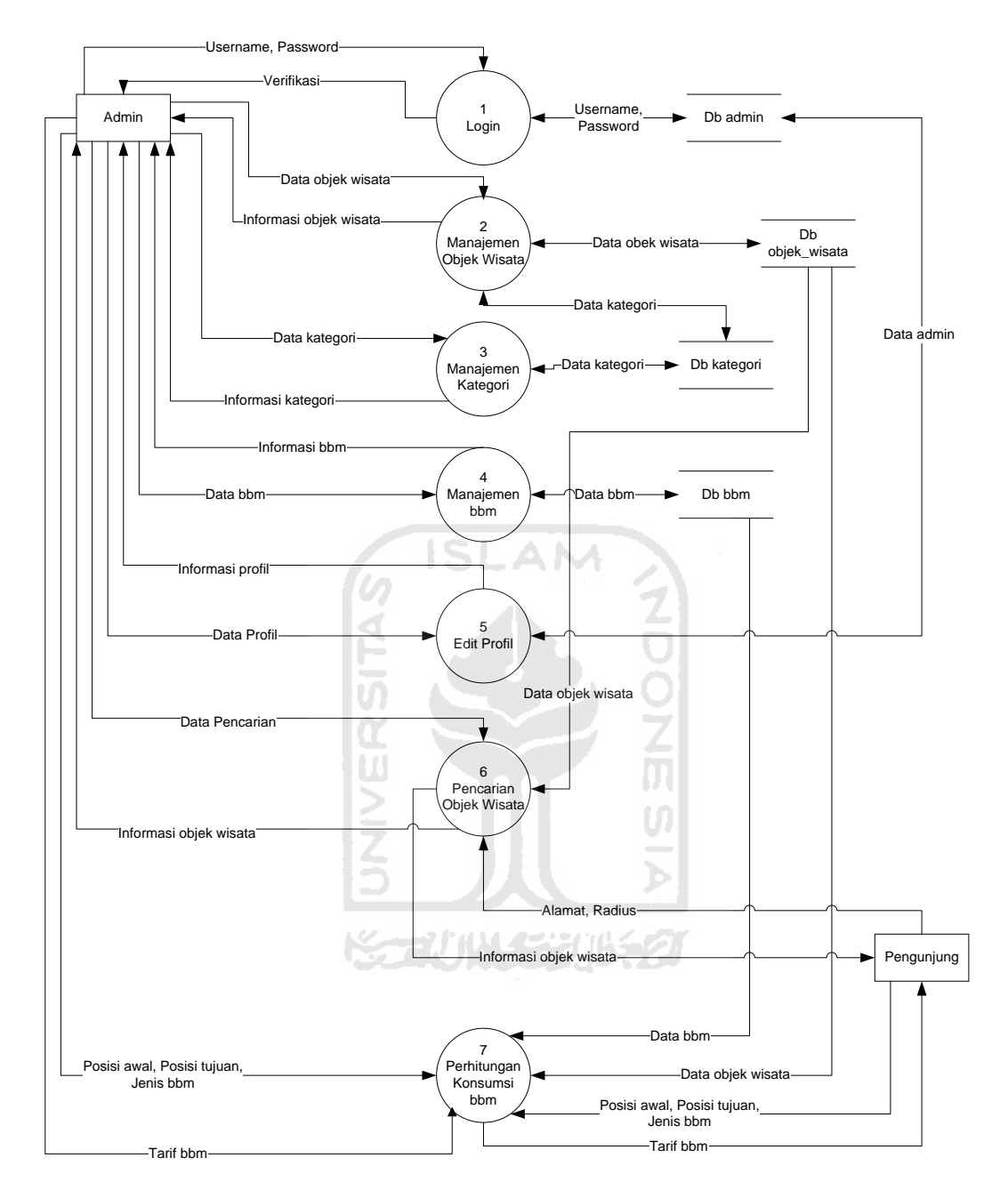

Gambar 3.2 DFD Level 1

c. DFD Level 2 Manajemen Objek Wisata

DFD Level 2 manajemen objek wisata ini terdapat 4 proses, yaitu tambah objek wisata, *edit* objek wisata, hapus objek wisata, lihat objek wisata. Berikut gambar DFD Level 2 manajemen objek wisata :

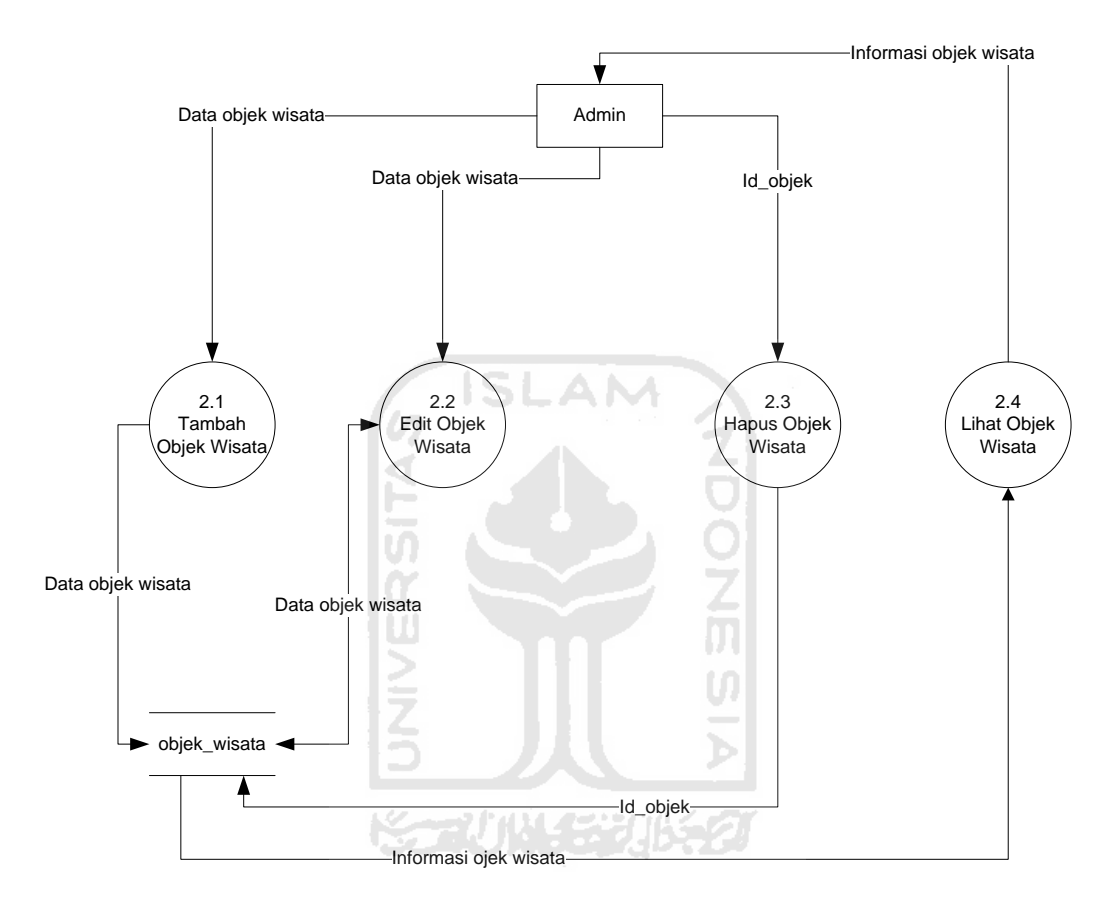

Gambar 3.3 DFD Level 2 Manajemen Objek Wisata

d. DFD Level 2 Manajemen Kategori

DFD Level 2 manajemen kategori ini terdapat 4 proses, yaitu tambah kategori, *edit* kategori, hapus kategori, lihat kategori. Berikut gambar DFD Level 2 manajemen kategori :

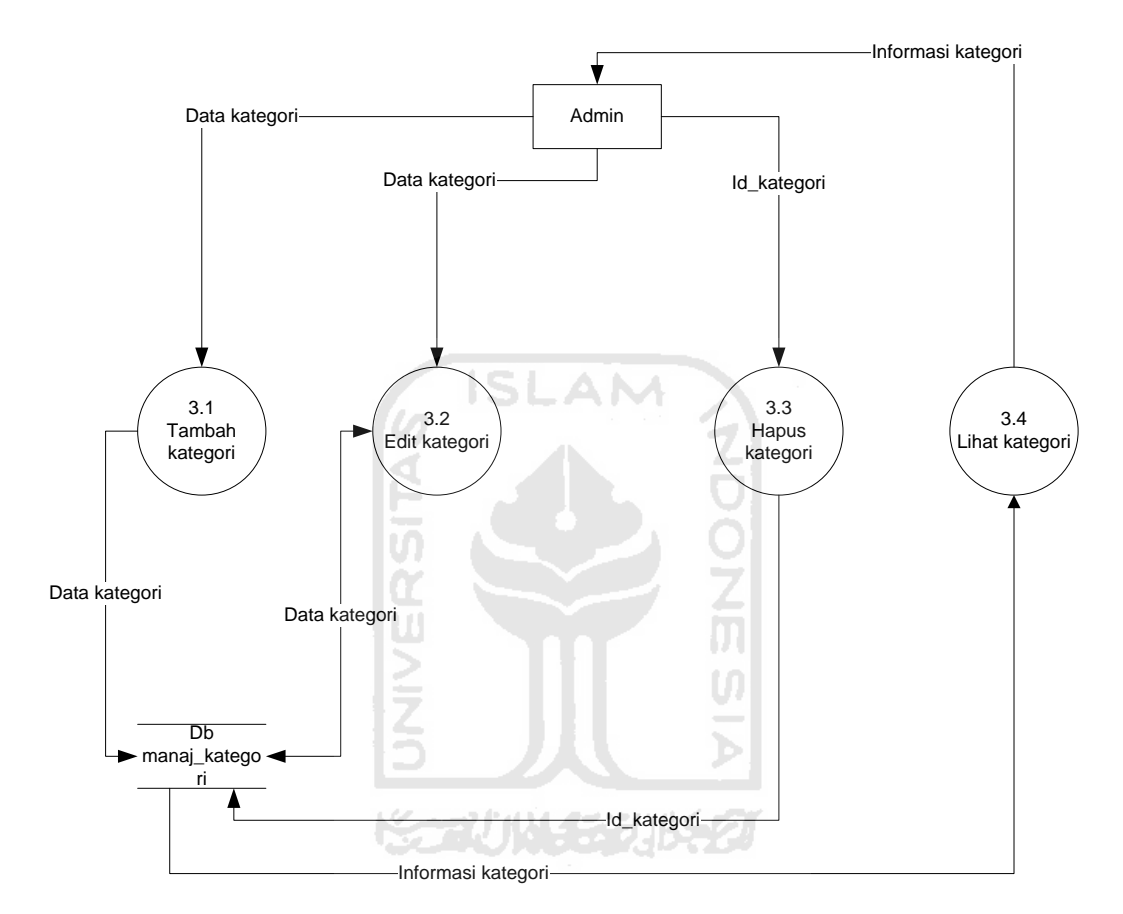

Gambar 3.4 DFD Level 2 Manajemen Kategori

# e. DFD Level 2 Manajemen BBM

DFD Level 2 manajemen bbm ini terdapat 4 proses, yaitu tambah bbm, *edit* bbm, hapus bbm, lihat bbm. Berikut gambar DFD Level 2 manajemen bbm :

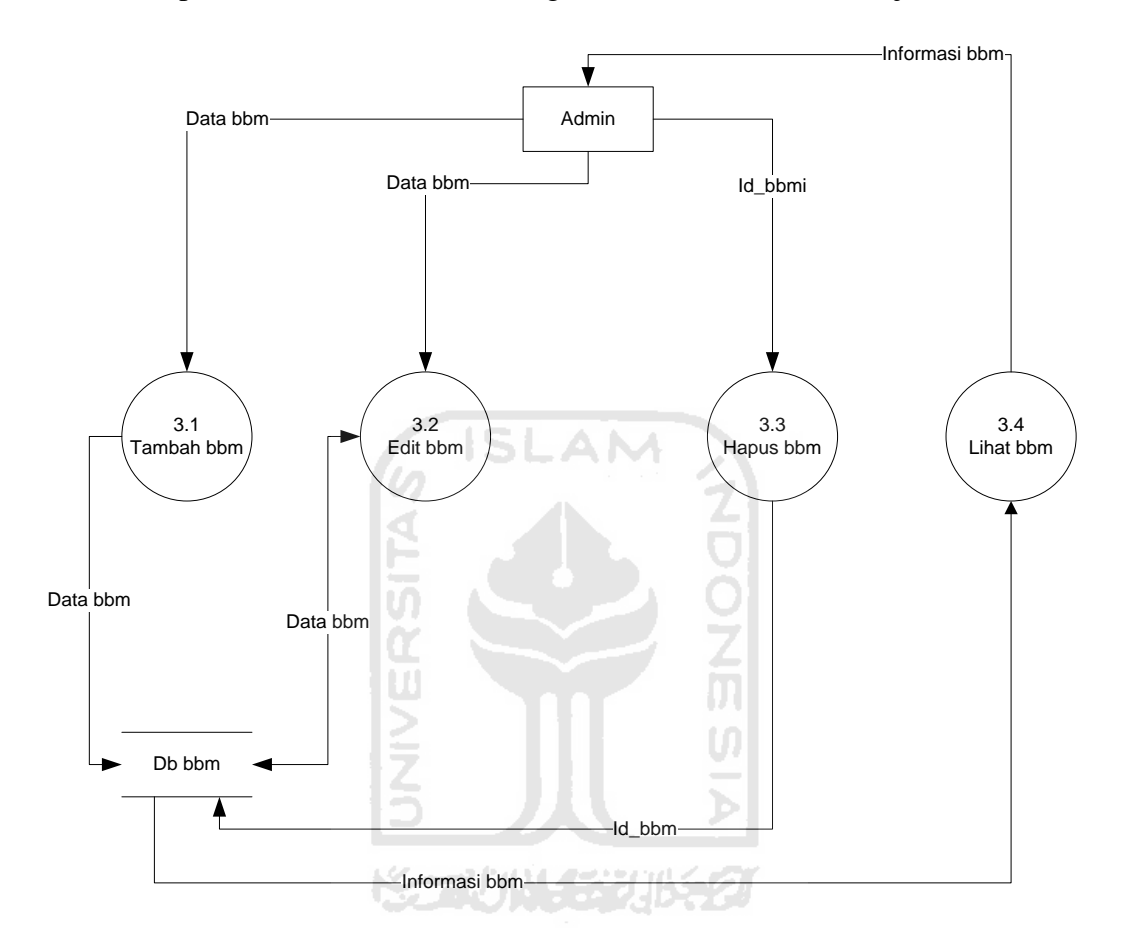

Gambar 3.5 DFD Level 2 Manajemen BBM

# **3.3.6.2 Perancangan** *Flowchart*

Perancangan *flowchart* untuk perhitungan tarif bbm diawali dengan mengetahui jarak tempuh antar 2 lokasi yang telah ditentukan, selanjutnya diperlukan masukan jenis bbm yang akan digunakan dari *user* sehingga tarif bbm dapat diketahui dengan menghitung jarak tempuh dikalikan harga jenis bbm, lalu dikalikan dengan satu per jarak per liter. Berikut *flowchart* perhitungan tarif bbm :

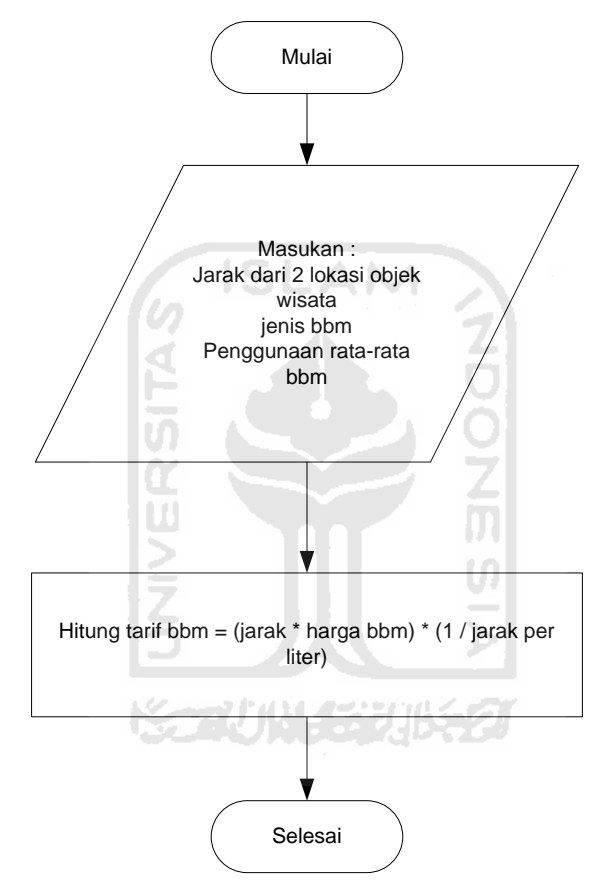

Gambar 3.6 Flowchart Perhitungan Tarif BBM

# **3.3.6.3 Perancangan Basis Data**

Dalam aplikasi ini menggunakan sebuah basis data untuk menempatkan beberapa informasi yang mendukung aplikasi ini. Adapun isi basis data tersebut dapat dilihat pada tabel-tabel di bawah :

Tabel 3.1 Tabel admin

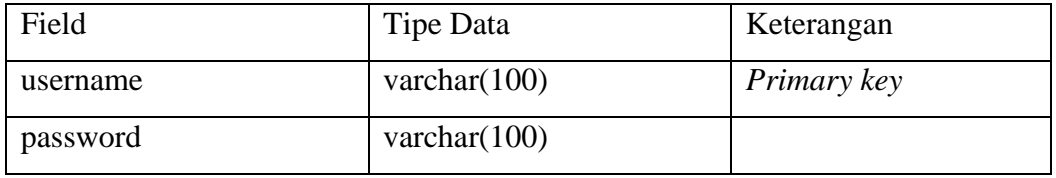

Tabel 3.2 Tabel objek\_wisata

| Field       | <b>Tipe Data</b> | Keterangan  |
|-------------|------------------|-------------|
| id          | int              | Primary key |
| nama        | varchar $(100)$  |             |
| alamat      | varchar $(100)$  |             |
| lintang     | float $(10,6)$   |             |
| bujur       | float $(10,6)$   |             |
| deskripsi   | text             |             |
| foto        | varchar $(100)$  |             |
| id_kategori | int              | Foreign key |

Tabel 3. 3 Tabel kategori

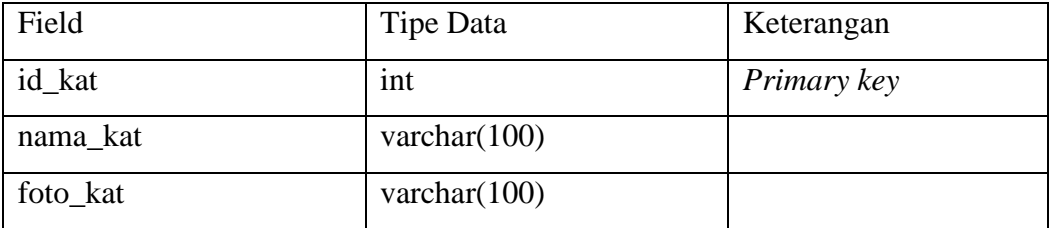

Tabel 3.4 Tabel bbm

| Field     | Tipe Data      | Keterangan  |
|-----------|----------------|-------------|
| id        | int            | Primary key |
| Jenis_bbm | varchar $(20)$ |             |
| harga     | int            |             |
| rata2bbm  | double         |             |

Skema relasi antar tabel dalam basis data sistem ini digambarkan dalam Gambar 3.7

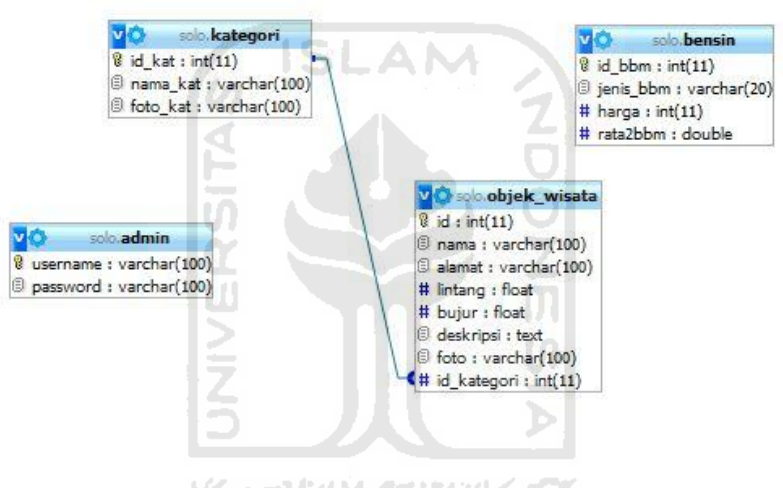

Gambar 3.7 Relasi Basis Data

# **3.3.6.4 Perancangan Antar Muka**

Dalam sistem ini terbagi menjadi 2 halaman, halaman pengunjung dan halaman admin.

a. Halaman Pengunjung

Pada halaman ini terdapat menu peta, rute, dan cari. Perancangan halaman pengunjung dapat dilihat pada gambar di bawah :

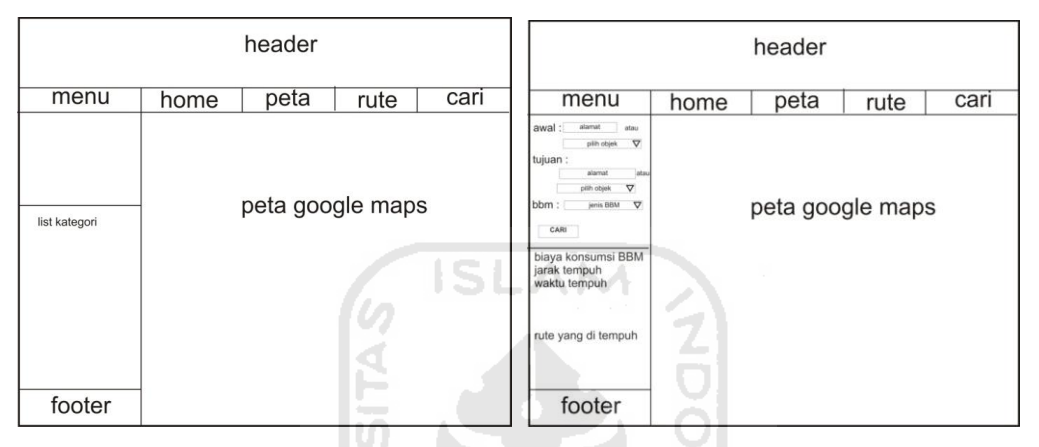

Gambar 3.8 Rancangan Halaman Utama (Peta) Pengunjung & Rancangan

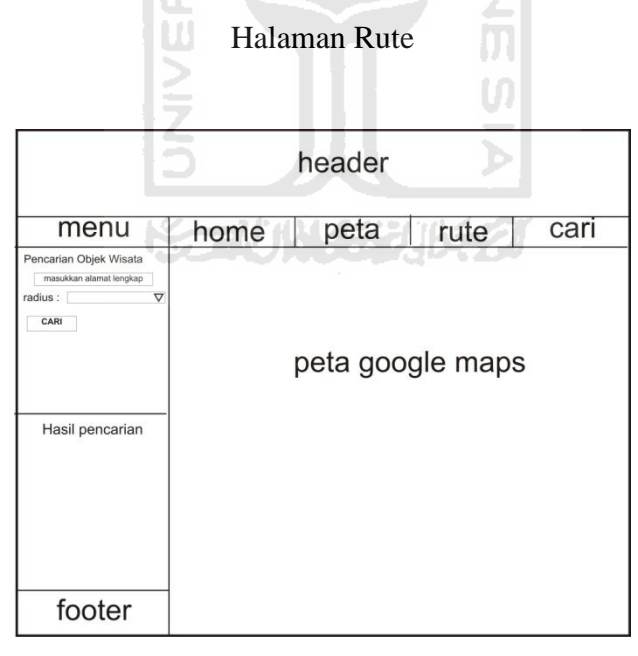

Gambar 3.9 Rancangan Halaman Cari

b. Rancangan Halaman Admin

Untuk masuk ke halaman admin, diperlukan proses *login* dengan memasukkan *username* dan *password*. Berikut rancangan halaman *login* admin :

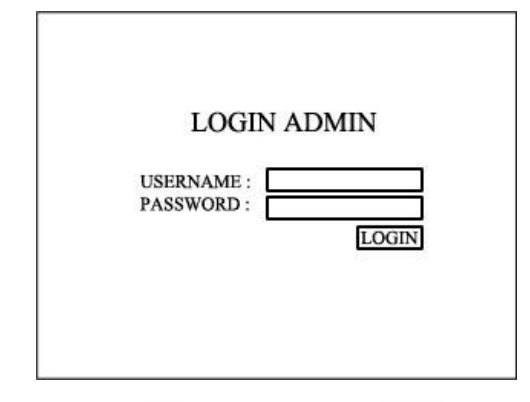

Gambar 3.10 Rancangan Halaman *Login* Admin

Apabila berhasil login, maka akan masuk pada halaman utama admin. Pada halaman utama admin ini terdapat menu objek wisata, kategori, bbm, *edit* profil, dan logout. Perancangan halaman admin dapat dilihat pada gambar di bawah :

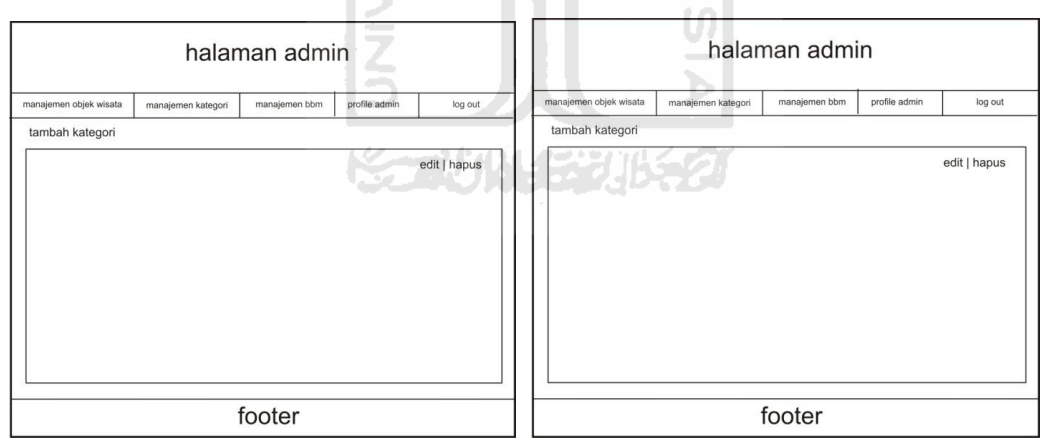

Gambar 3.11 Rancangan Halaman Admin Objek Wisata & Rancangan Halaman Admin Kategori

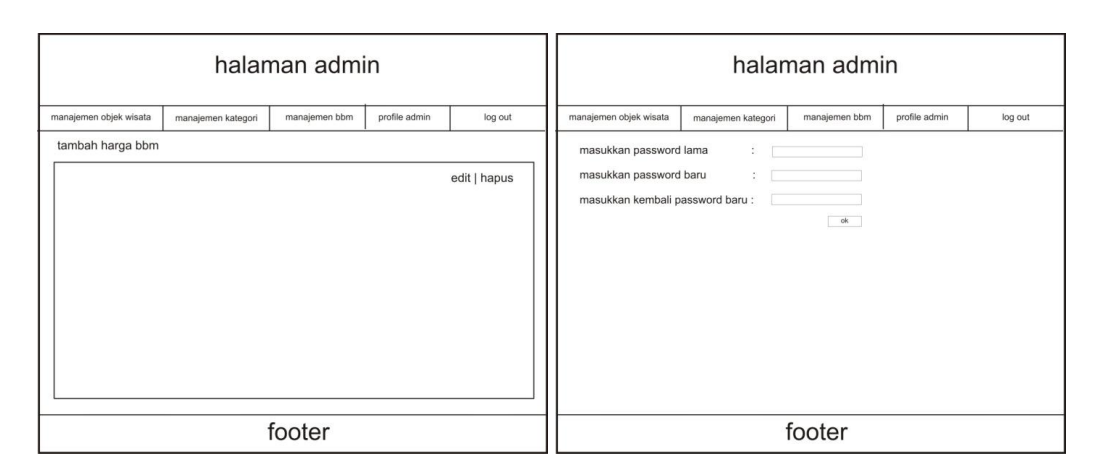

Gambar 3.12 Rancangan Halaman Admin BBM & Rancangan Halaman *Edit* Profil Admin

**ISLAM** 

7. a

#### **3.3.7 Rencana Pengujian**

Pengujian program akan dilakukan dengan cara dengan mengupload atau menghosting program pada situs http://www.idhostinger.com/, sehingga dapat di akses melalui browser komputer maupun *device* lainnya yang memiliki akses internet. Pengujian dilakukan dengan menggunakan perangkat seperti :

- Komputer , pengujian dilakukan dengan menggunakan browser Safari dan Chrome. Komputer ini memiliki resolusi 1366x768.
- Tablet Apple iPad 2 , pengujian dilakukan dengan menggunakan browser bawaan, yaitu Safari. iPad memiliki resolusi 1024×768 .
- Handphone Samsung Galaxy Y , pengujian dilakukan dengan menggunakan browser Opera Mobile. Handphone ini memiliki resolusi 320x240.

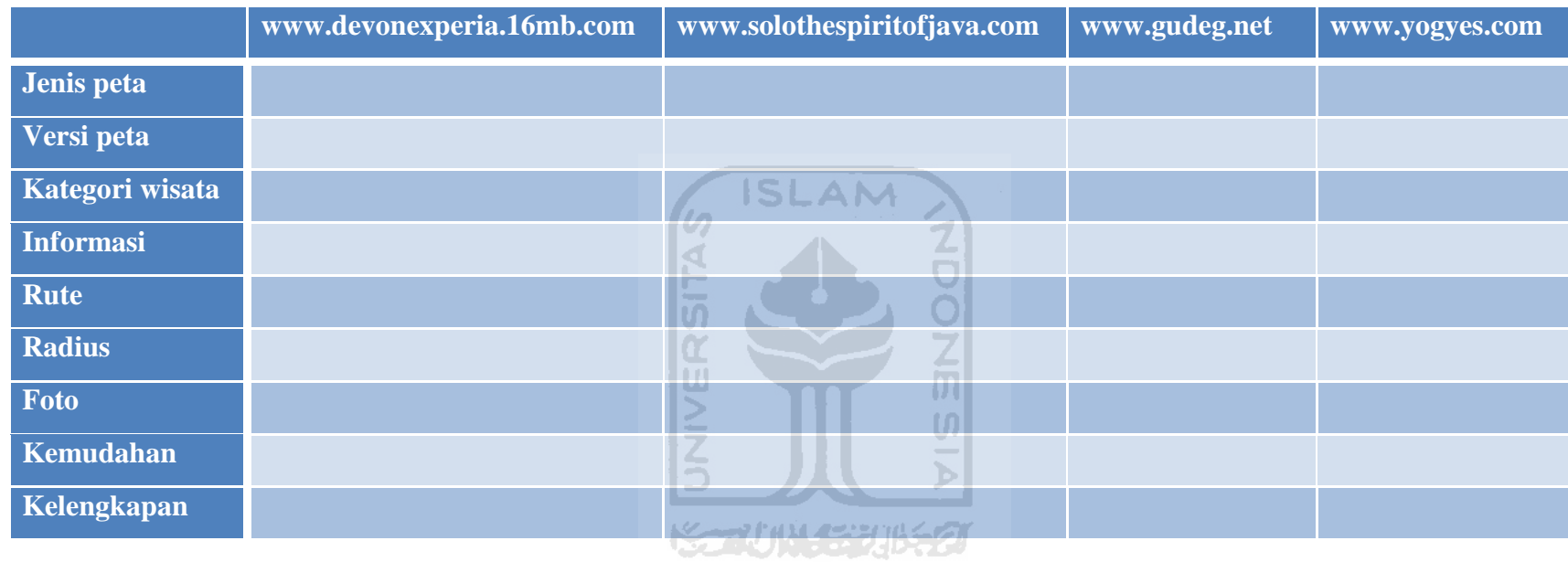

# Tabel 3.5 Tabel rencana perbandingan keunggulan dan kekurangan antar *Situs*

# **BAB IV**

# **IMPLEMENTASI HASIL DAN ANALISIS**

## **4.1 Implementasi Sistem**

Tahap ini merupakan hasil penerapan dari tahap perancangan ke dalam kondisi sebenarnya. Pada implementasi ini menggunakan perangkat lunak berupa browser komputer yaitu Safari dan Chrome, browser iPad dan browser *handphone* Samsung Galaxy Young.

# **4.1.1 Implementasi Halaman Utama (Home)**

Halaman ini merupakan halaman yang muncul pertama kali saat pengguna membuka *website.* Memberikan tiga informasi tempat pariwisata terbaru yang dimasukkan oleh admin.

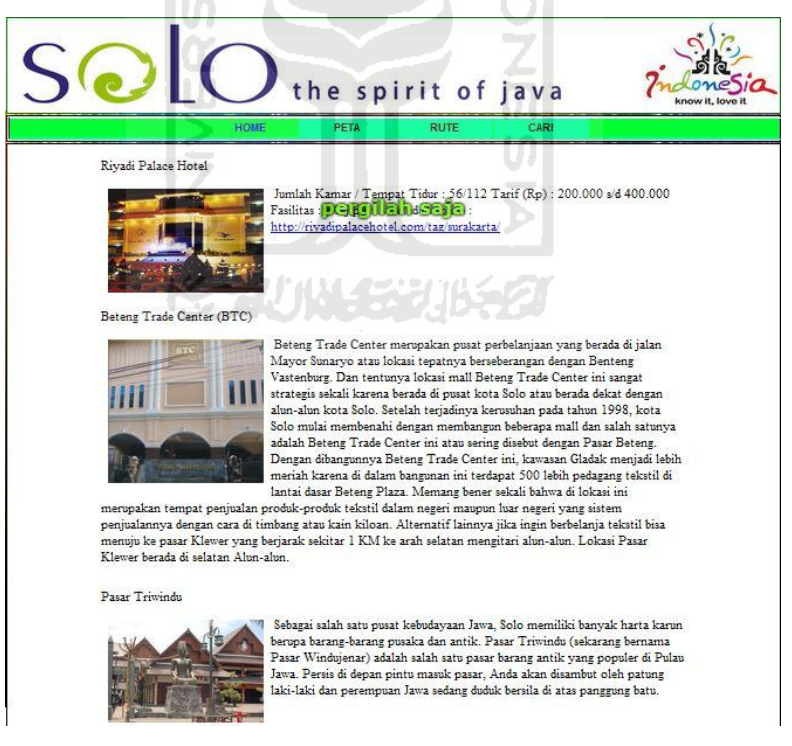

Gambar 4.1 Halaman Utama (Home)

#### **4.1.2 Implementasi Halaman Peta**

Ini merupakan halaman peta yang memberikan informasi posisi tempat pariwisata. Pengguna dapat mengatur objek wisata yang tampil pada peta berdasarkan kategori yang ada.

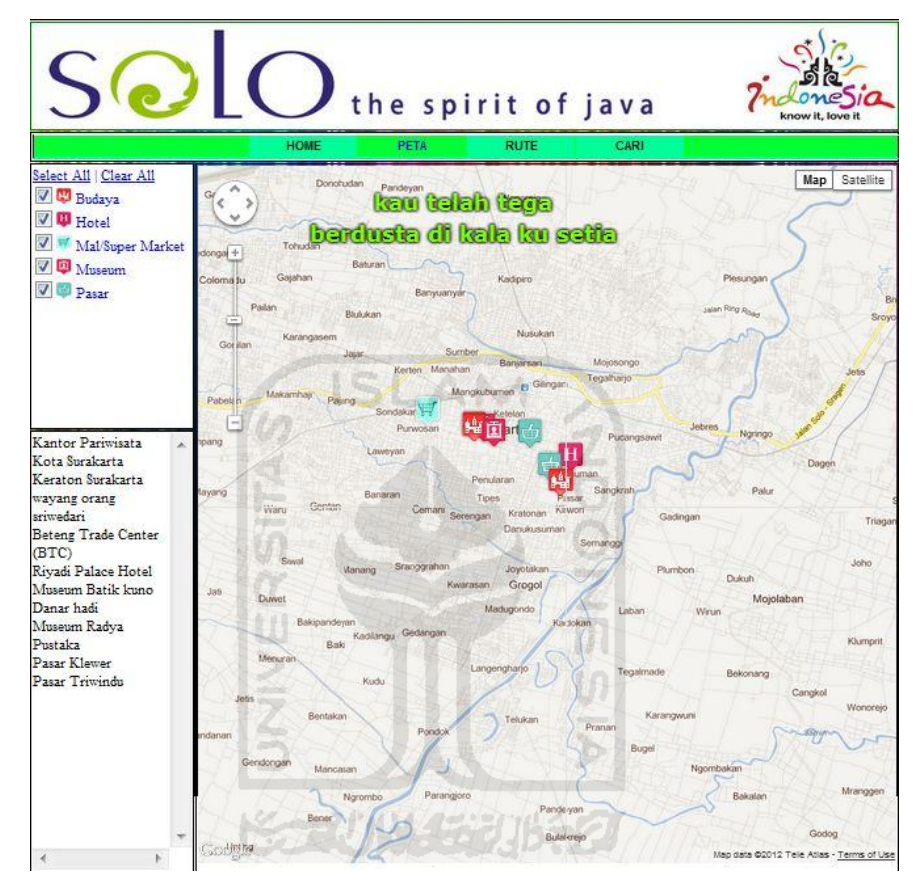

Gambar 4.2 Halaman Peta

# **4.1.3 Implementasi Menu Rute**

Halaman ini digunakan pengguna yang ingin mengetahui jarak dan arah ke tempat pariwisata yang sudah di tentukan oleh penguna. Terdapat juga perkiraan biaya yang dikeluarkan untuk BBM dari dua lokasi yang telah ditentukan pengguna sebelumnya.

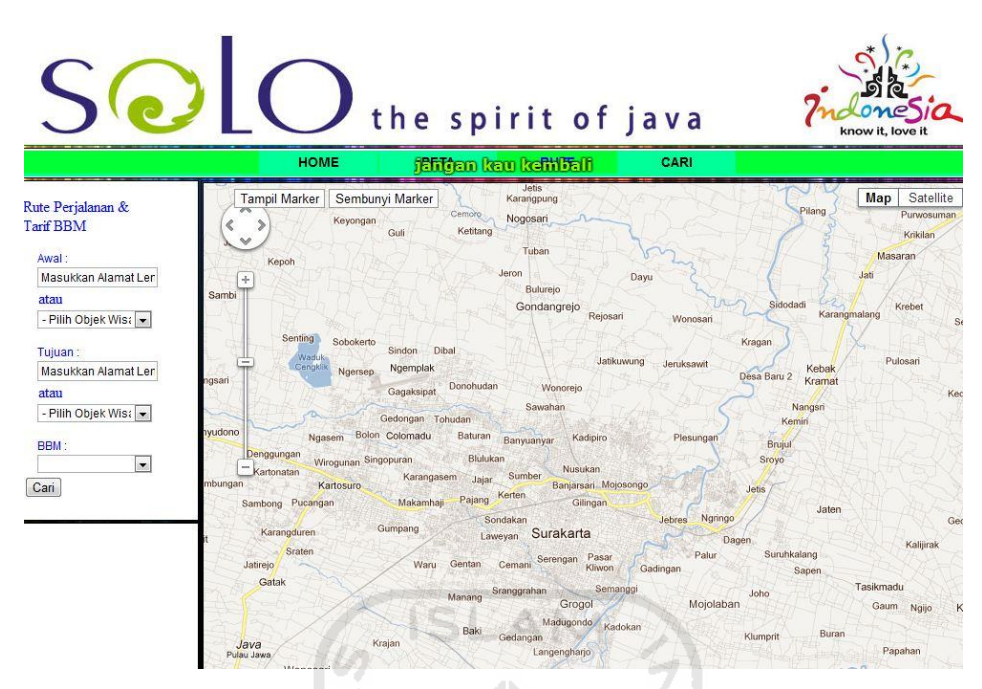

Gambar 4.3 Halaman Rute

# **4.1.4 Implementasi Menu Cari**

Halaman ini digunakan pengguna untuk mengetahui objek wisata yang terdekat dalam radius suatu alamat yang telah ditentukan pengguna.

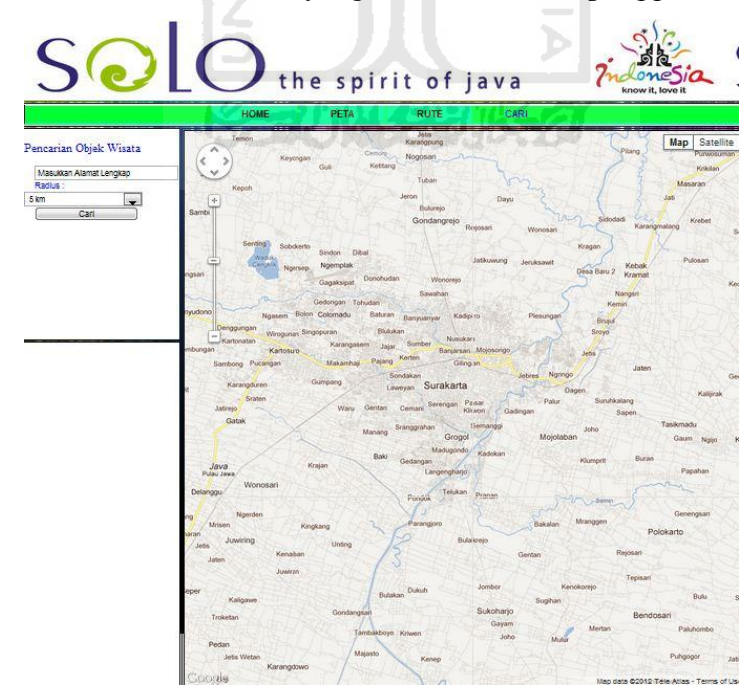

Gambar 4.4 Halaman Cari

## **4.1.5 Halaman** *Administrator*

#### **4.1.5.1 Implementasi Halaman** *Login*

Halaman ini digunakan admin sebelum masuk ke halaman utama admin, untuk dapat masuk admin harus mengisi username dan password dengan benar. Tampilan *form login* ditunjukkan pada gambar dibawah :

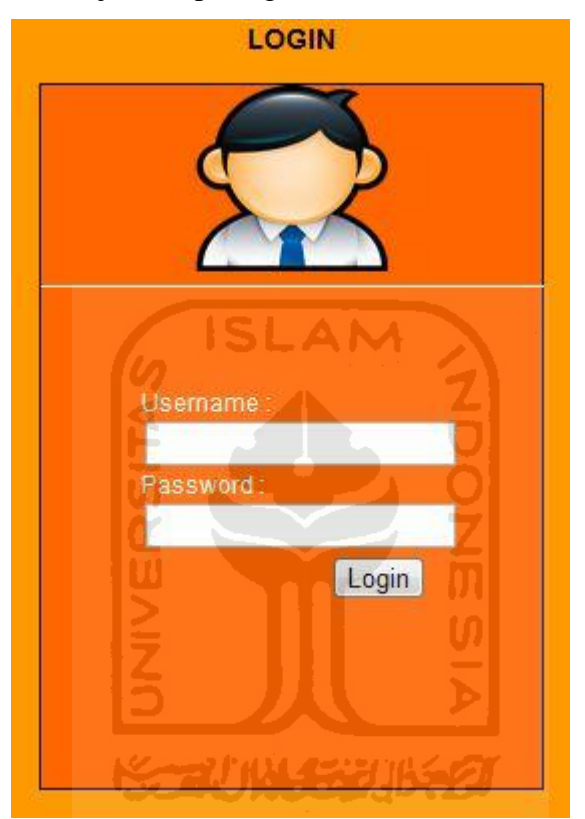

Gambar 4.5 *Form Login*

#### **4.1.5.2 Implementasi Halaman Manajemen Objek Wisata**

Merupakan halaman awal yang akan tampil apabila berhasil masuk melalui proses *login*, terdapat beberapa menu yang dapat digunakan oleh admin antara lain, menu manajemen objek wisata, manajemen kategori, manajemen BBM, profil admin, dan *logout*. Pada setiap menunya mempunyai fungsi masingmasing. Untuk keluar dari sistem, admin cukup memilih menu *logout*.

Pada halaman ini admin dapat memasukkan, mengubah dan menghapus objek wisata dan menampilkan daftar objek wisata yang pernah ditambahkan oleh admin.

|                | <b>Administrator Area</b><br>Peta Wisata Surakarta                                                                  |                     |                                                                                             |                                   |                              |                                                                                                    |             |                      |   |
|----------------|----------------------------------------------------------------------------------------------------|---------------------|---------------------------------------------------------------------------------------------|-----------------------------------|------------------------------|----------------------------------------------------------------------------------------------------|-------------|----------------------|---|
|                | <b>Manajemen BBM</b><br><b>Manajemen Objek Wisata</b><br><b>Manajemen Kategori</b><br><b>Profil Admin</b><br>Logout |                     |                                                                                             |                                   |                              |                                                                                                    |             |                      |   |
|                | <b>Tambah Objek Wisata</b>                                                                                          |                     |                                                                                             |                                   |                              |                                                                                                    |             |                      |   |
| NO.            | <b>NAMA</b>                                                                                                    | <b>KATFGORI</b>     | <b>AI AMAT</b>                                                                              | <b>I INTANG</b><br><b>SELATAN</b> | <b>BUJUR</b><br><b>TIMUR</b> | <b>DESKRIPSI</b>                                                                                                    | <b>FOTO</b> | <b>PFRINTAH</b>      |   |
|                | Kantor<br>Pariwisata<br>Kota<br>Surakarta                                                                           | Budaya              | Jl. Brigjen Slamet Riyadi<br>No. 275 Surakarta Telp.<br>(0271) 711435 Fax.<br>(0271) 716501 | 7.56763                           |                              | 110.812 pusat informasi pariwisata kota Surakarta                                                                                                    |             | Ubah<br>Hapus        | Ξ |
| $\mathfrak{p}$ | Keraton<br>Surakarta                                                                                                | Budaya              | Jl. Mangkubumen<br>Sasono Mulyo Solo<br>Kota/Pasar Kliwon                                   | 7.57861                           | 110.829                      | Kraton Kasunanan Surakarta dibangun oleh<br>Paku Buwono II pada tahun 1744. Di dalam<br>kraton Anda dapat melihat museum sejarah<br>yang berisi pusaka kerajaan |             | Ubah<br><b>Hapus</b> |   |
| 3              | wayang<br>orano<br>sriwedari                                                                                        | Budaya              | kompleks Taman<br>Hiburan Sriwedari,<br>Gedung Wayang orang<br>Sriwedari                    | 756795                            | 110812                       | salah satu bentuk seni petunjukan tradisional<br>Jawa yang diperankan oleh para pemain yang<br>sangat piawai memainkan berbagai tokoh cerita.<br>Menvalikan cer |             | Ubah<br>Hapus        |   |
| $\overline{a}$ | Betena<br>Trade<br>Center<br>(BTC)                                                                                  | Hotel               | Jalan Mayor Sunaryo<br>Solo/Gladak                                                          | 7.57361                           | 110.831                      | Beteng Trade Center merupakan pusat<br>perbelanjaan yang berada di jalan Mayor<br>Sunaryo atau lokasi tepatnya berseberangan<br>dengan Benteng Vastenburg, Dan  |             | Ubah<br>Hapus        |   |
| 5              | Rivadi<br>Palace<br>Hotel                                                                                           | Mal/Super<br>Market | Jl. Slamet Riyadi 335<br>Surakarta Telp: 0271-<br>717181                                    | 7.56461                           | 110.803                      | Jumlah Kamar / Tempat Tidur: 56/112 Tarif (Rp)<br>200.000 s/d 400.000 Fasilitas : a-<br>h.j.p.s.u.v.ac.ad Website:<br>http://riyadipalacehotel.com/tag/su       |             | Ubah<br>Hapus        |   |
|                | Created By Deddy Supangat<br>2012                                                                                   |                     |                                                                                             |                                   |                              |                                                                                                    |             |                      |   |

Gambar 4.6 Halaman Manajemen Objek Wisata

**A** 

Admin dapat menambah objek wisata dengan memilih "Tambah Objek Wisata", *form* yang akan tampil membutuhkan data-data seperti nama, alamat, lintang, bujur, kategori, deskripsi, serta foto objek wisata. Bentuk *form* dapat dilihat pada gambar di bawah : Ъ

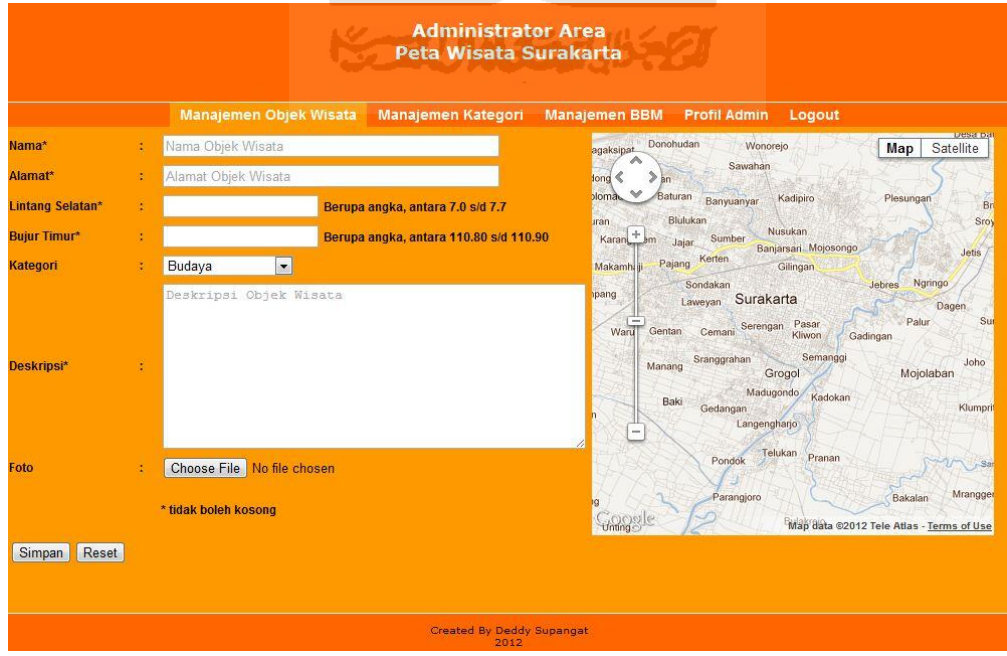

Gambar 4.7 Halaman Tambah Objek Wisata

# **4.1.5.3 Implementasi Halaman Manajemen Kategori**

Pada halaman ini admin dapat memasukkan, mengubah dan menghapus kategori objek wisata dan menampilkan daftar kategori objek wisata yang pernah ditambahkan oleh admin.

| <b>Administrator Area</b><br>Peta Wisata Surakarta |                        |                                          |                      |                      |        |  |  |  |
|----------------------------------------------------|------------------------|------------------------------------------|----------------------|----------------------|--------|--|--|--|
|                                                    | Manajemen Objek Wisata | Manajemen Kategori                       | <b>Manajemen BBM</b> | <b>Profil Admin</b>  | Logout |  |  |  |
| <b>Tambah Kategori</b>                             |                        |                                          |                      |                      |        |  |  |  |
| NO.                                                | <b>NAMA</b>            |                                          | <b>ICON</b>          | <b>PERINTAH</b>      |        |  |  |  |
| $\mathbf{1}$                                       | Budaya                 |                                          | H                    | Ubah<br><b>Hapus</b> |        |  |  |  |
| $\overline{2}$                                     | Hotel                  |                                          | $\mathbf H$          | Ubah<br>Hapus        |        |  |  |  |
| $\overline{3}$                                     | Mal/Super Market       |                                          | W                    | Ubah<br>Hapus        |        |  |  |  |
| $\overline{4}$                                     | Museum                 |                                          | 面                    | Ubah<br>Hapus        |        |  |  |  |
| 5                                                  | Pasar                  |                                          | 山                    | Ubah<br>Hapus        |        |  |  |  |
|                                                    |                        |                                          |                      |                      |        |  |  |  |
|                                                    |                        | <b>Created By Deddy Supangat</b><br>2012 |                      |                      |        |  |  |  |

Gambar 4.8 Halaman Manajemen Kategori

ъ

Admin dapat menambah objek wisata dengan memilih "Tambah Kategori", *form* yang akan tampil membutuhkan data-data seperti nama, dan icon katefori. Bentuk *form* dapat dilihat pada gambar di bawah :

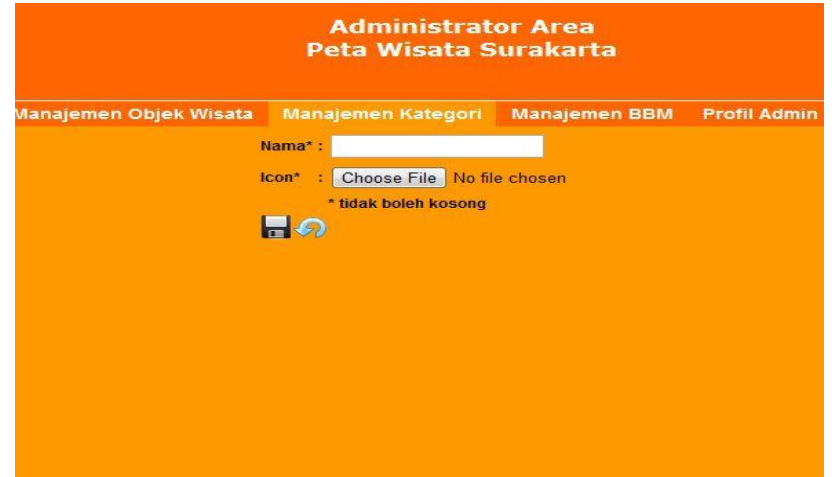

Gambar 4.9 Halaman Tambah Kategori

# **4.1.5.5 Implementasi Halaman Manajemen BBM**

Pada halaman ini admin dapat memasukkan, mengubah dan menghapus BBM dan menampilkan daftar BBM yang pernah ditambahkan oleh admin.

| Manajemen Objek Wisata<br><b>Manajemen Kategori</b><br><b>Manajemen BBM</b><br><b>Profil Admin</b><br>Logout |                         |                  |      |                                 |  |                 |  |
|----------------------------------------------------------------------------------------------------|-------------------------|------------------|------|---------------------------------|--|-----------------|--|
|                                                                                                    | <b>Tambah Harga BBM</b> |                  |      |                                 |  |                 |  |
| NO.                                                                                                    | <b>JENIS BBM</b>        | <b>HARGA BBM</b> |      | <b>RATA-RATA PENGGUNAAN BBM</b> |  | <b>PERINTAH</b> |  |
| $\mathbf{1}$                                                                                                 | pertamax                | 9500             |      | 14                              |  | Ubah   Hapus    |  |
| $\overline{2}$                                                                                               | pertamax plus           | 10500            |      | 15                              |  | Ubah   Hapus    |  |
| $\overline{3}$                                                                                               | Premium                 | 4500             |      | 12                              |  | Ubah   Hapus    |  |
| $\overline{4}$                                                                                               | Solar                   | 4500             |      | 10                              |  | Ubah   Hapus    |  |
|                                                                                                    |                         |                  | SLAN |                                 |  |                 |  |

Gambar 4.10 Halaman Manajemen BBM

 Untuk menambah BBM dengan memilih "Tambah BBM", *form* yang akan tampil membutuhkan data-data seperti jenis BBM, harga BBM dan Penggunaan rata-rata perkilometer pada kendaraan roda empat. Bentuk *form* dapat dilihat pada gambar di bawah :

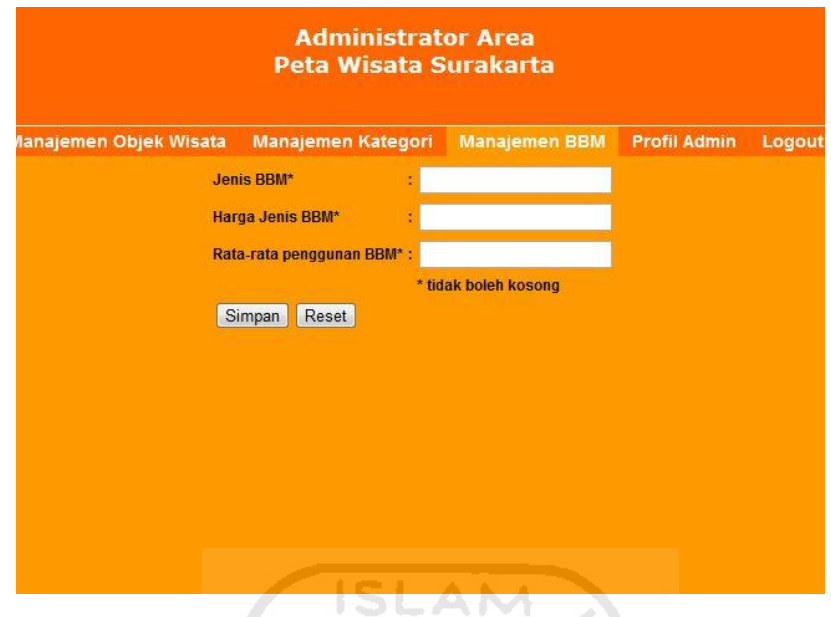

Gambar 4.11 Halaman Tambah BBM

# **4.1.5.6 Implementasi Halaman Profil Admin**

 $\leq$ 

Pada halaman ini admin dapat merubah password yang diperlukan untuk masuk ke sistem ini. Berikut adalah gambar dari halaman profil admin :

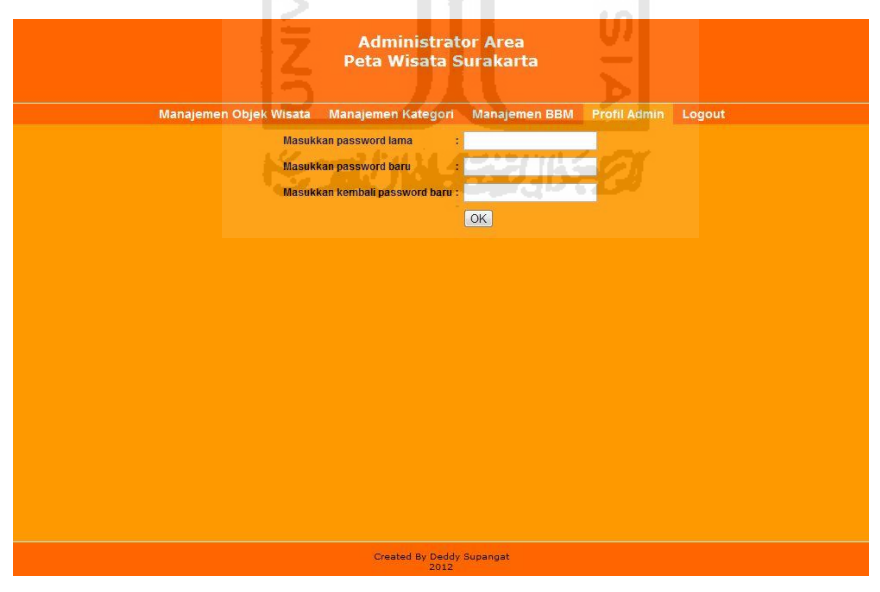

Gambar 4.12 Halaman Profil Admin

# **4.2 Pengujian Sistem**

Pada tahap ini dilakukan pembandingan antara kebenaran masukan serta kesesuaian program dengan kebutuhan sistem**.**

# **4.2.1 Pengujian Halaman Peta**

*User* dapat melakukan pengaturan objek wisata yang ditampilkan pada peta dengan memilih *checkbox* kategori yang ada. Untuk melihat informasi dari objek, user cukup memilih *icon* yang ada di peta. Berikut tampilan informasi objek wisata :

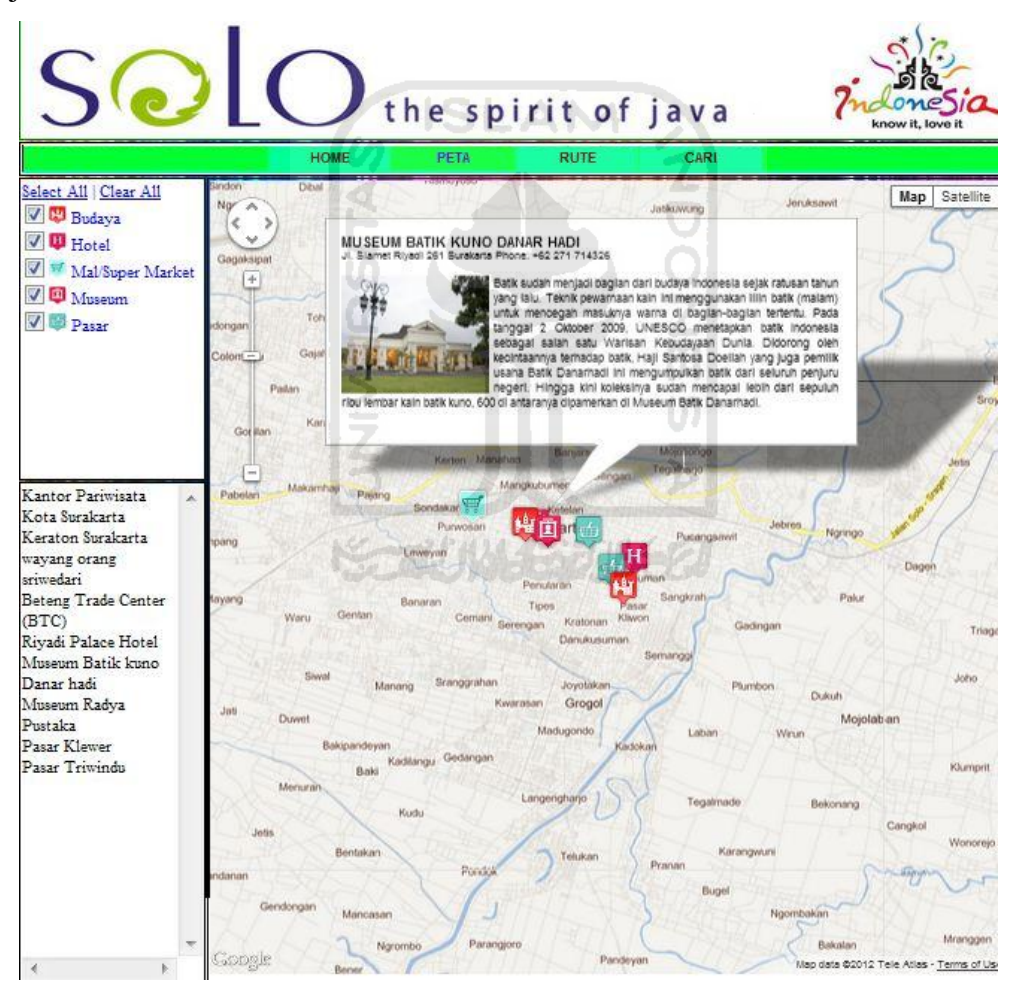

Gambar 4.13 Pengujian Tampil Informasi Suatu Objek Wisata

# **4.2.2 Pengujian Halaman Rute**

*User* memilih objek wisata yang menjadi posisi awal dan tujuan serta biaya BBM untuk mendapatkan rute pejalanan, jarak tempuh, waktu tempuh dan perkiraan biaya BBM. Berikut gambar hasil pencarian rute dan perhitungan biaya BBM :

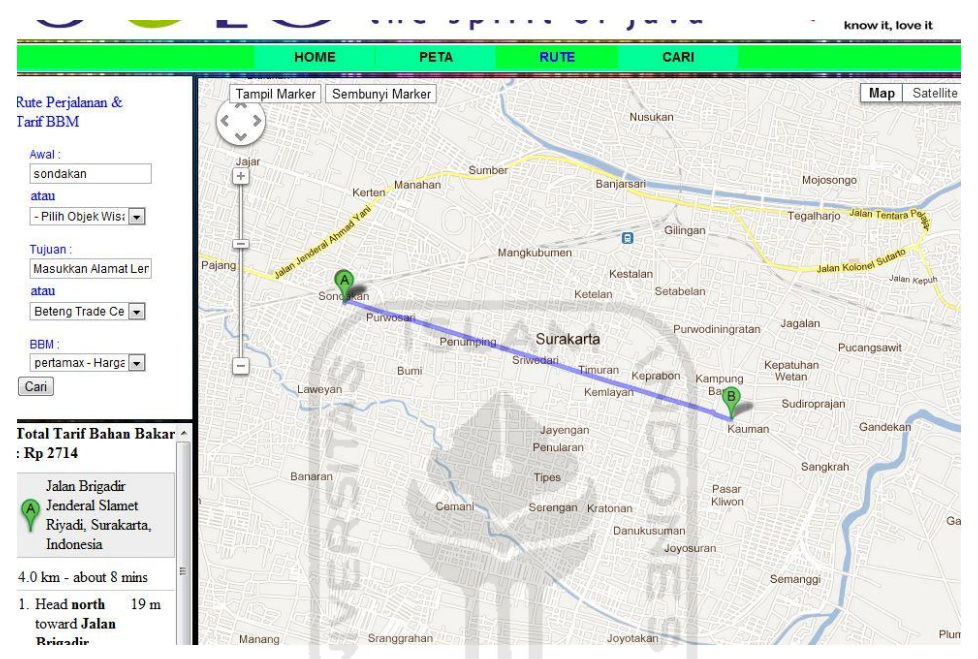

Gambar 4.14 Pengujian Pencarian Rute dan Perhitungan Tarif BBM

### **4.2.3 Pengujian Halaman Cari**

*User* memasukkan alamat serta memilih radius untuk mencari objek wisata dalam radius alamat yang ditentukan. Contoh hasil pencarian objek wisata ditunjukkan pada gambar di bawah :

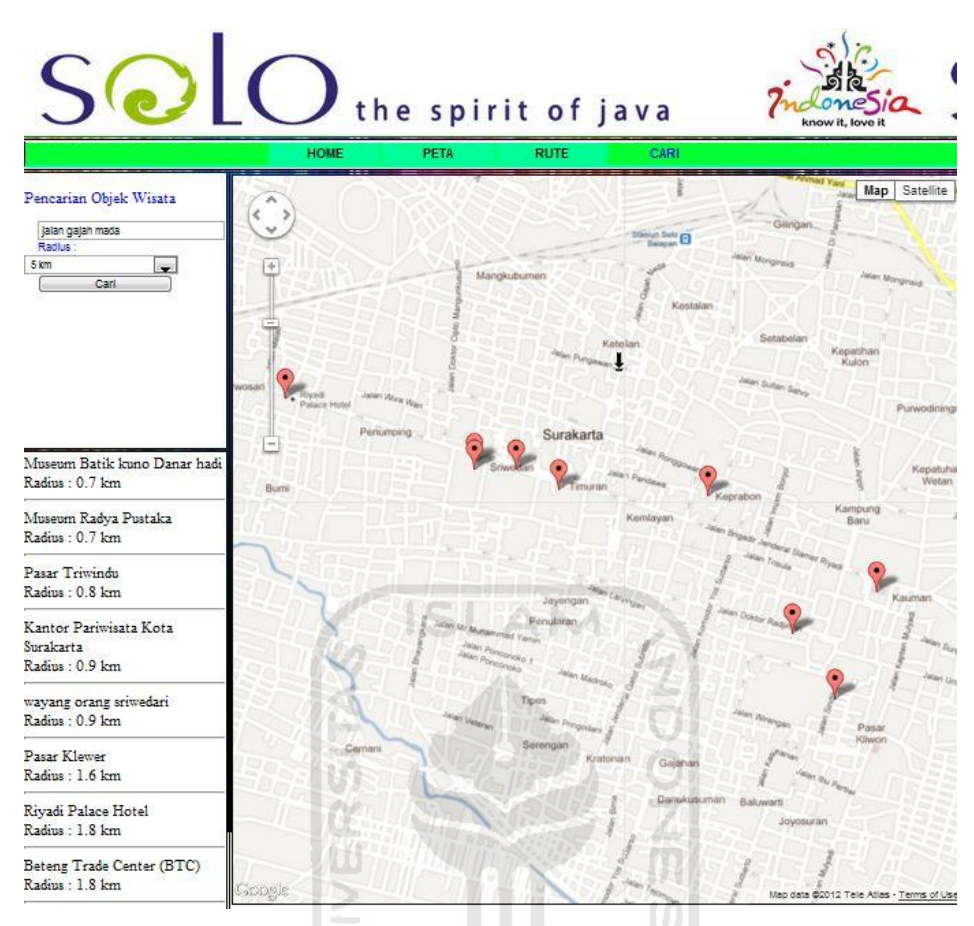

Gambar 4.15 Pengujian Pencarian Objek Wisata

Apabila alamat yang di masukkan tidak diketahui maka akan muncul peringatan seperti di bawah ini :

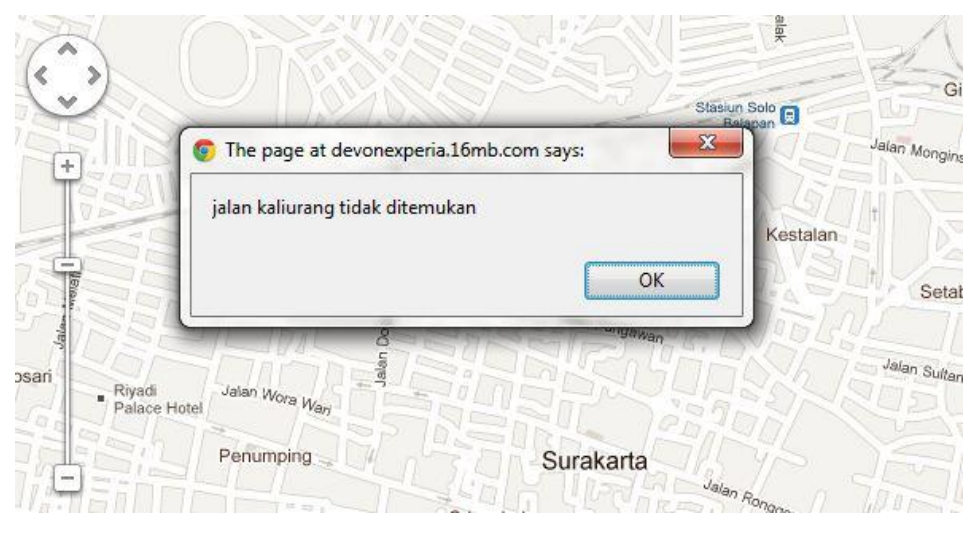

Gambar 4.16 Pengujian Kesalahan Pencarian Alamat

# **4.2.4 Pengujian Proses** *Login* **Admin**

 Admin memasukkan *username* dan *password*, sistem akan mengecek kecocokan *username* dan *password* yang diizinkan untuk mengakses menu admin. Apabila cocok maka akan dibawa ke menu manajemen objek wisata, apabila gagal maka akan muncul pesan kesalahan seperti yang ditampilkan pada gambar di bawah ini :

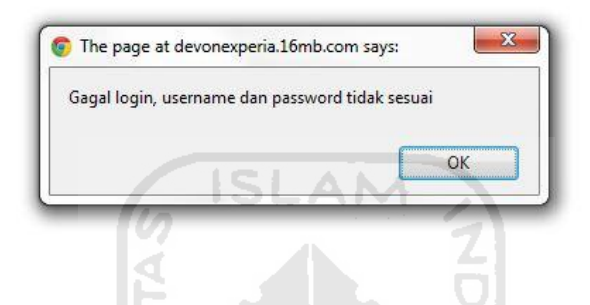

Gambar 4.17 Pengujian Kesalahan Proses *Login*

#### **4.2.5 Pengujian Hapus Data**

Diberikan contoh masukan dan menunjukkan pesan apabila data yang dimasukkan ke sistem telah masuk ke basis data sistem. Pesan yang muncul seperti pada gambar berikut :

| <b>Administrator Area</b><br>Peta Wisata Surakarta                                          |                                                                                                    |         |                                                                                                    |             |                      |  |  |
|---------------------------------------------------------------------------------------------|----------------------------------------------------------------------------------------------------|---------|----------------------------------------------------------------------------------------------------|-------------|----------------------|--|--|
| lanajemen Objek Wisata                                                                      |                                                                                                    |         | <b>Profil Admin</b><br>Manajemen Kategori<br><b>Manajemen BBM</b>                                                                                               | Logout      |                      |  |  |
|                                                                                             |                                                                                                    |         | <b>Tambah Objek Wisata</b>                                                                                                    |             |                      |  |  |
| <b>AI AMAT</b>                                                                              |                                                                                                    |         | $- x$<br>The page at devonexperia.16mb.com says:                                                                                                    | <b>FOTO</b> | <b>PFRINTAL</b>      |  |  |
| Jl. Brigjen Slamet Rivadi<br>No. 275 Surakarta Telp.<br>(0271) 711435 Fax.<br>(0271) 716501 | Anda yakin ingin menghapus objek wisata Kantor Pariwisata<br>Kota Surakarta?<br>Ubah<br>Hapus<br>OK<br>Cancel |         |                                                                                                    |             |                      |  |  |
| Jl. Mangkubumen<br>Sasono Mulvo Solo<br>Kota/Pasar Kliwon                                   | 7.57861                                                                                                    | 110.829 | Kraton Kasunanan Surakarta dibangun oleh<br>Paku Buwono II pada tahun 1744. Di dalam<br>kraton Anda dapat melihat museum sejarah<br>vang berisi pusaka kerajaan |             | Ubah<br>Hapus        |  |  |
| kompleks Taman<br>Hiburan Sriwedari.<br>Gedung Wayang orang<br>Sriwedari                    | 756795                                                                                                    | 110.812 | salah satu bentuk seni petunjukan tradisional<br>Jawa yang diperankan oleh para pemain yang<br>sangat piawai memainkan berbagai tokoh cerita.<br>Menvajikan cer | i – B       | <b>Ubah</b><br>Hapus |  |  |
| Jalan Mayor Sunaryo                                                                         | 757361                                                                                                    | 110831  | Beteng Trade Center merupakan pusat<br>perbelanjaan yang berada di jalan Mayor                                                                                  |             | Ubah                 |  |  |

Gambar 4.18 Pesan Penghapusan Data

#### **4.2.6 Pengujian Tambah Data**

Apabila proses tambah data berhasil ditambah maka akan muncul pesan seperti gambar berikut :

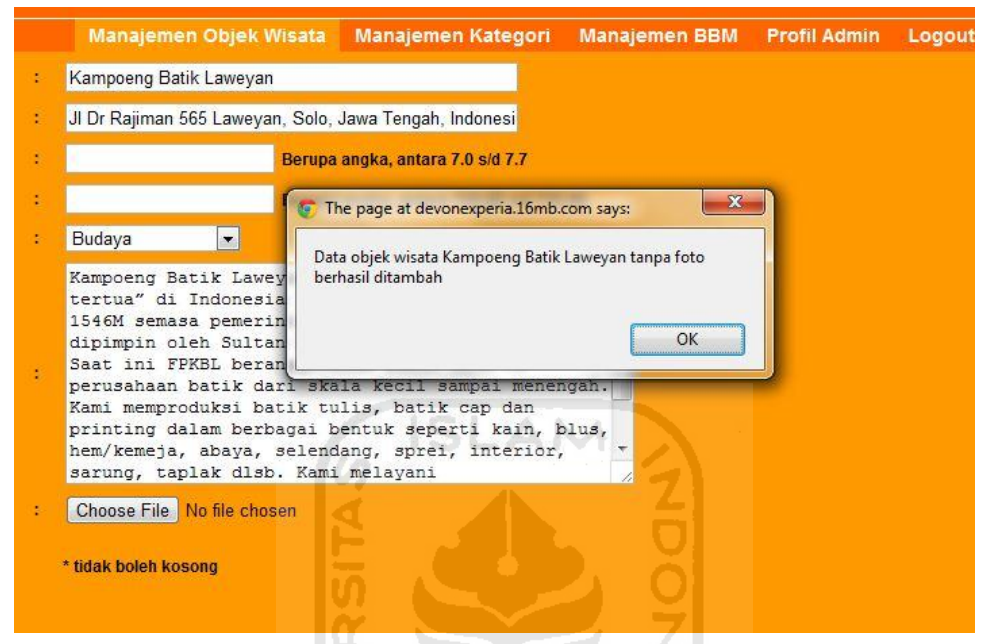

Gambar 4.19 Pesan Berhasil Tambah Objek Wisata

 Dan apabila ada form tambah yang tidak diisi maka akan muncul pesan seperti gambar berikut :

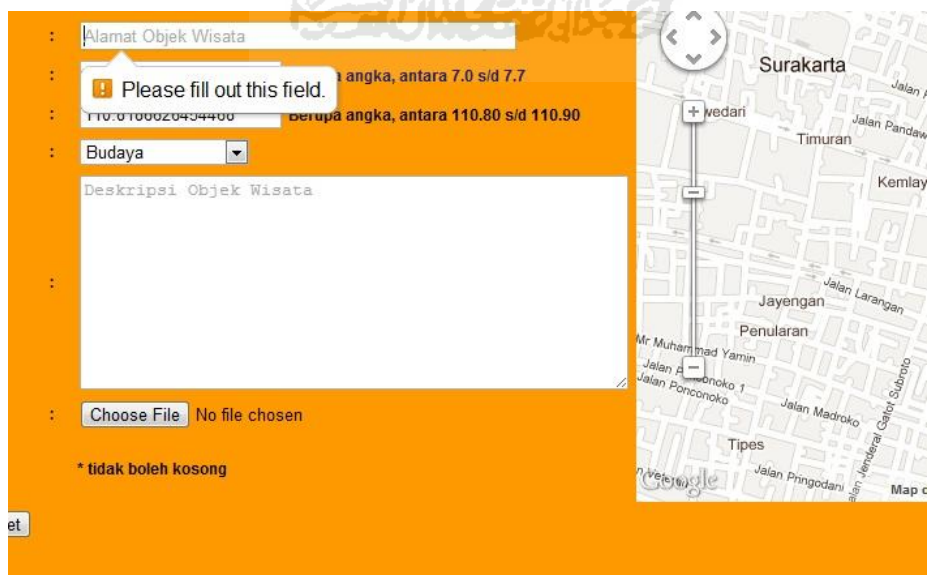

Gambar 4.20 Pesan Tidak Boleh Kosong

# **4.2.7 Pengujian Profil Admin**

Apabila proses ganti *password* berhasil akan muncul pesan berhasil dan sistem akan membawa *user* ke *form login* untuk masuk ke sistem lagi dengan *password* baru yang telah diganti, berikut gambar apabila *password* berhasil diganti :

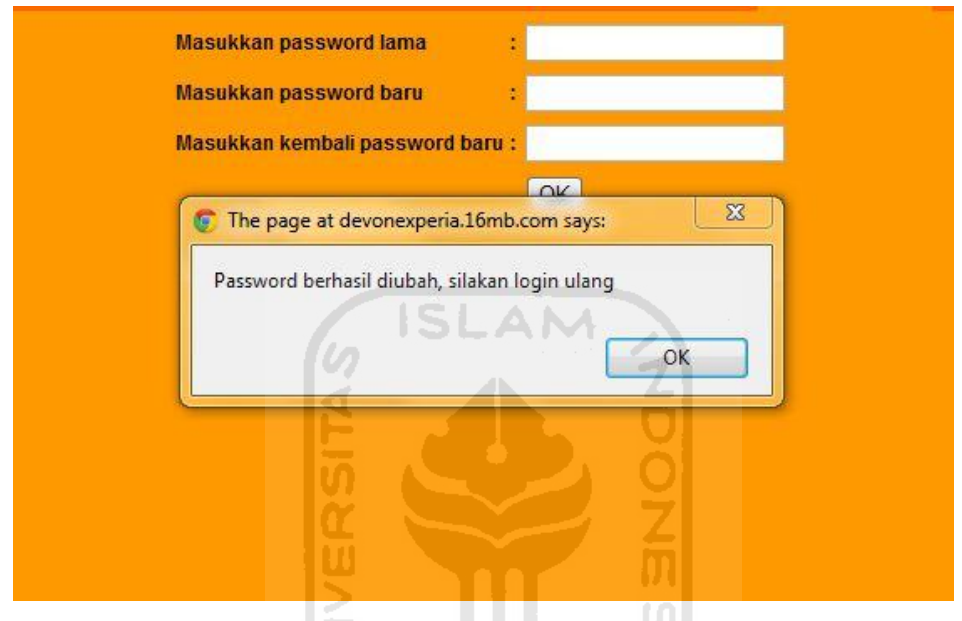

Gambar 4.21 Pesan Berhasil Ganti Password

Ъ

 Jika *password* lama tidak sesuai yang ada di basis data atau *password* baru dan ulang *password* baru tidak sama maka akan muncul pesan kesalahan seperti gambar berikut :

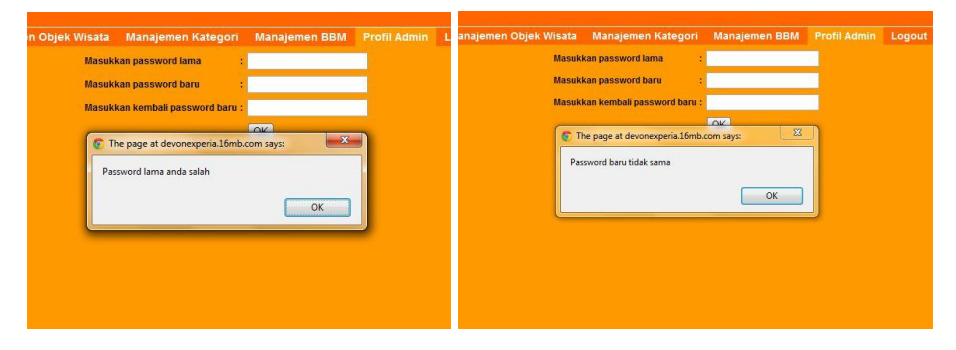

Gambar 4.22 Pesan Kesalahan Ganti Password

# **4.2.8 Implementasi Pada Browser iPad 2 dan Galaxy Young**

Pengujian pada browser iPad 2 dilakukan pada menu Home, Rute dan Cari. Perbedaan resolusi dengan komputer menyebabkan ada bagian yang terpotong pada halaman browser. Resolusi pada iPad 2 adalah 1024×768.

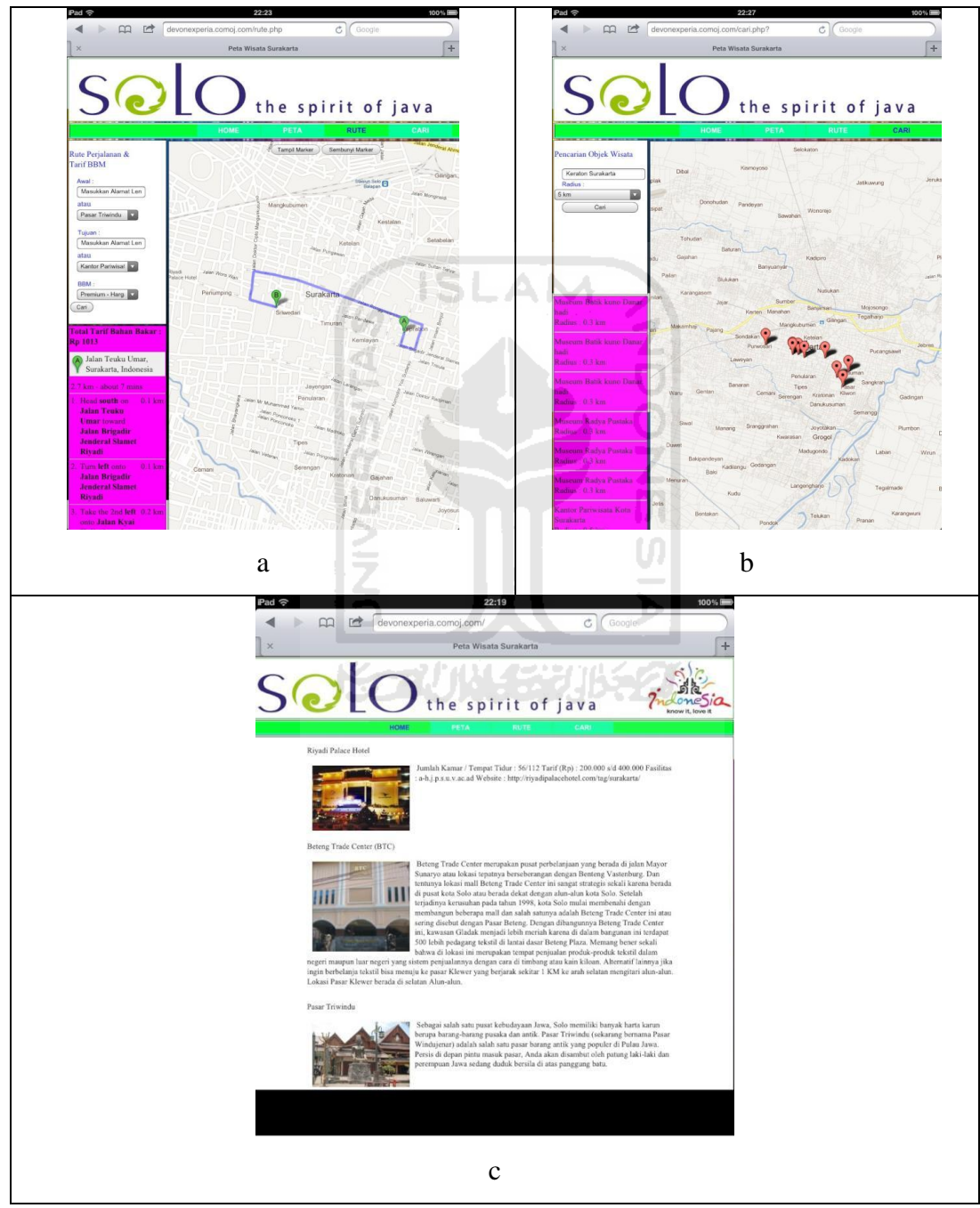

Gambar 4.23 a. Halaman rute, b. Halaman cari, c. Halaman home, pada Browser

Pengujian pada browser Samsung Galaxy Young dilakukan pada menu Peta dan Rute. Perbedaan resolusi dengan komputer menyebabkan ada bagian yang terpotong pada halaman browser. Resolusi pada Samsung Galaxy Young adalah 320x240.

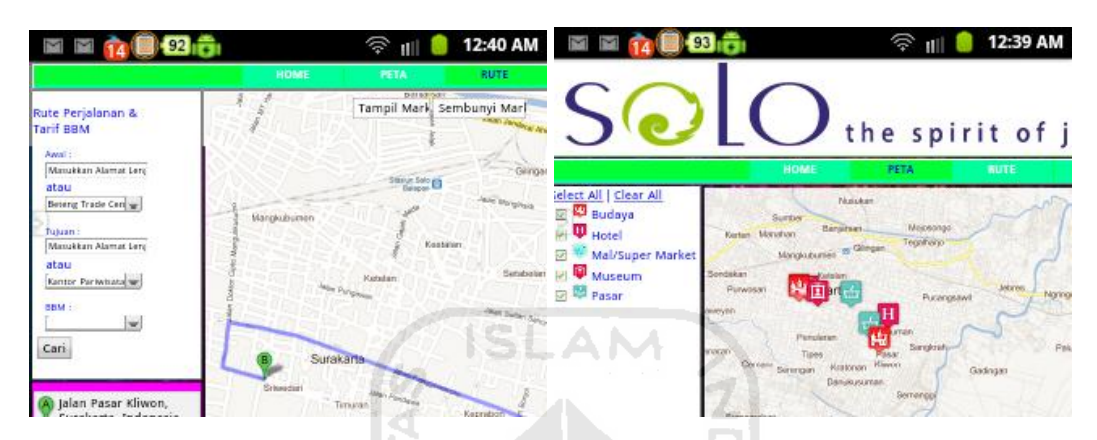

Gambar 4.24 Browser Galaxy Young

#### **4.3 Analisis Sistem**

# **4.3.1 Analisis Perhitungan Biaya BBM**

Disini akan diberikan pembuktian kecocokan perhitungan biaya BBM yang dilakukan sistem dengan perhitungan secara manual. Pada contoh ini *user* melakukan perhitungan biaya dengan posisi awal di daerah Laweyan, posisi tujuan adalah Pasar Klewer dengan menggunakan jenis BBM Pertamax, dimana harga per liternya adalah Rp 9.500 dan jarak per kilometernya adalah 14 kilometer. Dari perhitungan sistem menghasilkan panjang rute yang ditempuh adalah 4,8 km dan total biaya BBM adalah Rp 3.257,- .

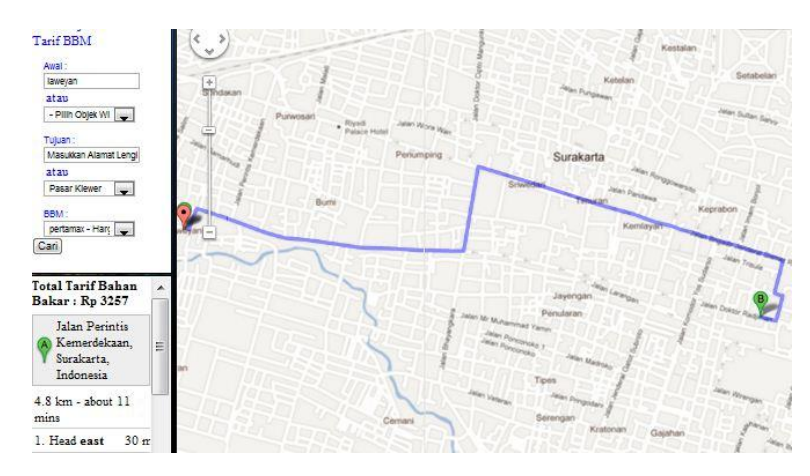

Gambar 4.25 Hitung Biaya BBM

Berikut data-data perhitungan manual : Jarak tempuh =  $4,8 \text{ km}$ Harga per liter  $= 9500$ Jarak per liter =  $14 \text{ km}$ Total biaya BBM = (jarak x harga bbm) x  $(1 / j$ arak per liter)  $= (4,8 \times 9500) \times (1/14)$  $= 45600 \times 0.0714285714285714$ Total biaya BBM = 3257,142857142856  $=$  Rp 3.257,-

Dari dua perhitungan biaya BBM yang dilakukan oleh sistem dan secara manual didapatkan hasil yang sama dan tidak ada kesalahan pada sistem yang dibuat.

## **4.3.2 Analisis Pencarian Objek Wisata**

Pada menu pencarian ini tedapat perhitungan jarak posisi objek wisata dalam jangkauan suatu alamat yang dimasukkan oleh pengguna. Disini akan dibeikan contoh masukkan dari *user* untuk pencarian dengan alamat Jalan Babarsari dalam radius 5km. Sistem akan melakukan peritungan jarak koordinat Jalan Pandawa terhadap seluruh data objek wisata yang ada dan hanya menampilkan objek yang ada pada radius 5km dari Jalan Pandawa. Berikut tampilan hasil pencarian oleh sistem :

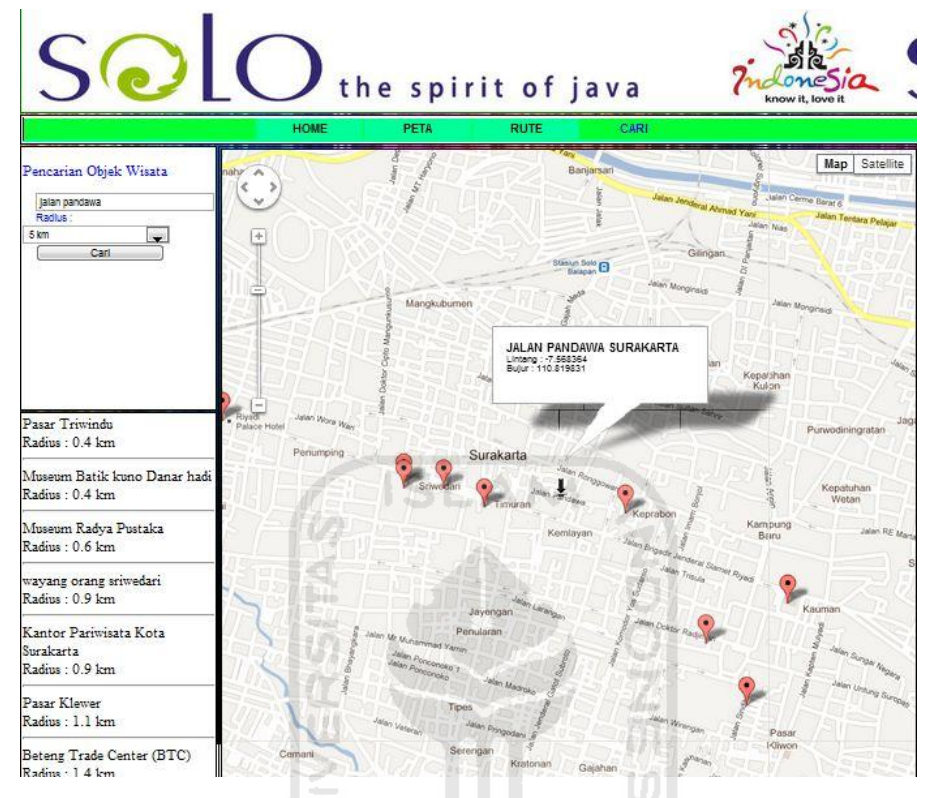

Gambar 4.26 Pencarian Objek Wisata

Untuk melakukan pencocokan perhitungan maka dilakukan dengan cara manual menggunakan rumus *haversine*. Berikut data yang dibutuhkan untuk pehitungan manual :

|        |                     | Jalan Pandawa | Pasar Klewer     |         |  |
|--------|---------------------|---------------|------------------|---------|--|
|        | Lat1                | Long1         | Lat <sub>2</sub> | Long2   |  |
|        | Derajat   -7.568364 | 110.819831    | $-7.57861$       | 110.829 |  |
| Radian | $-0,13209$          | 1,93417       | $-0,13227$       | 1,93433 |  |

Tabel 4.1 Tabel koordinat analisis pencarian objek wisata

1 derajat =  $0,01745$  radian

- $R =$  Radius bumi (rata-rata radius = 6,371 kilometer)
- $d = a\cos(\sin(\theta)) * \sin(\theta) + \cos(\theta)) * \cos(\theta)$  \* cos(long2-long1)) \* R
- $d = \arccos(\sin(-0.13209) * \sin(-0.13227) + \cos(-0.13209) * \cos(-0.13227) *$  $cos(1,93433-1,93417) * 6,371$
- $d = 1,523$  km

Berdasarkan perhitungan manual didapatkan hasil jarak dari Jalan Pandawa dengan Pasar Klewer adalah 1,523 km, dan karena radius yang dipilih oleh *user* adalah 5 km maka Pasar Klewer akan ditampilkan pada hasil pencarian.

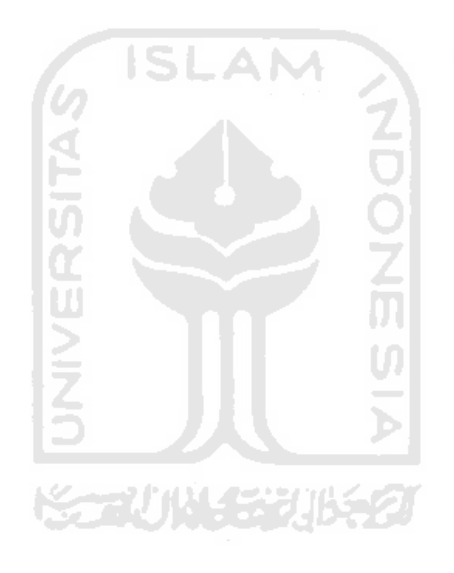

|                  | www.devonexperia.16mb.com        | www.solothespiritofjava.com                | www.gudeg.net    | www.yogyes.com       |
|------------------|----------------------------------|--------------------------------------------|------------------|----------------------|
| Jenis peta       | Google Maps API                  | Flash                                      | Google Maps API  | Google Maps API      |
| Versi peta       | $V$ 3.8                          |                                            | $V$ 3.5          | $V$ 3.8              |
| Kategori wisata  | Lengkap dan bisa ditambahkan     | Tidak ada                                  | Tidak ada        | Lengkap              |
| <b>Informasi</b> | Lengkap dan bisa ditambahkan.    | Hanya ada titik-titik tempat               | Hanya informasi  | Lengkap dan ada      |
|                  | Deskripsi mengenai tempat        | wisata tanpa adanya informasi              | peta bawaan      | deskripsi mengenai   |
|                  | pariwisata                       |                                            | Google Maps      | tempat pariwisata    |
| <b>Rute</b>      | Bisa menunjukan arah ke tempat   | $\overline{0}$ $\overline{1}$<br>Tidak ada | Tidak ada        | Tidak ada            |
|                  | tujuan pariwisata                | z                                          |                  |                      |
| <b>Radius</b>    | Memiliki fitur yang bisa mencari | <b>SPECTOR</b><br>Tidak ada                | Tidak ada        | Tidak ada            |
|                  | tempat pariwisata berdasarkan    | <b>トライリトモデルキタ</b>                          |                  |                      |
|                  | radius                           |                                            |                  |                      |
| Foto             | ada                              | Tidak ada                                  | Tidak ada        | ada                  |
| <b>Kemudahan</b> | Mudah digunakan                  | Hanya menampilkan peta saja                | Hanya            | Sedikit sulit karena |
|                  |                                  |                                            | menampilkan peta | banyak icon          |

Tabel 4.2 Tabel perbandingan keunggulan dan kekurangan antar *Situs*

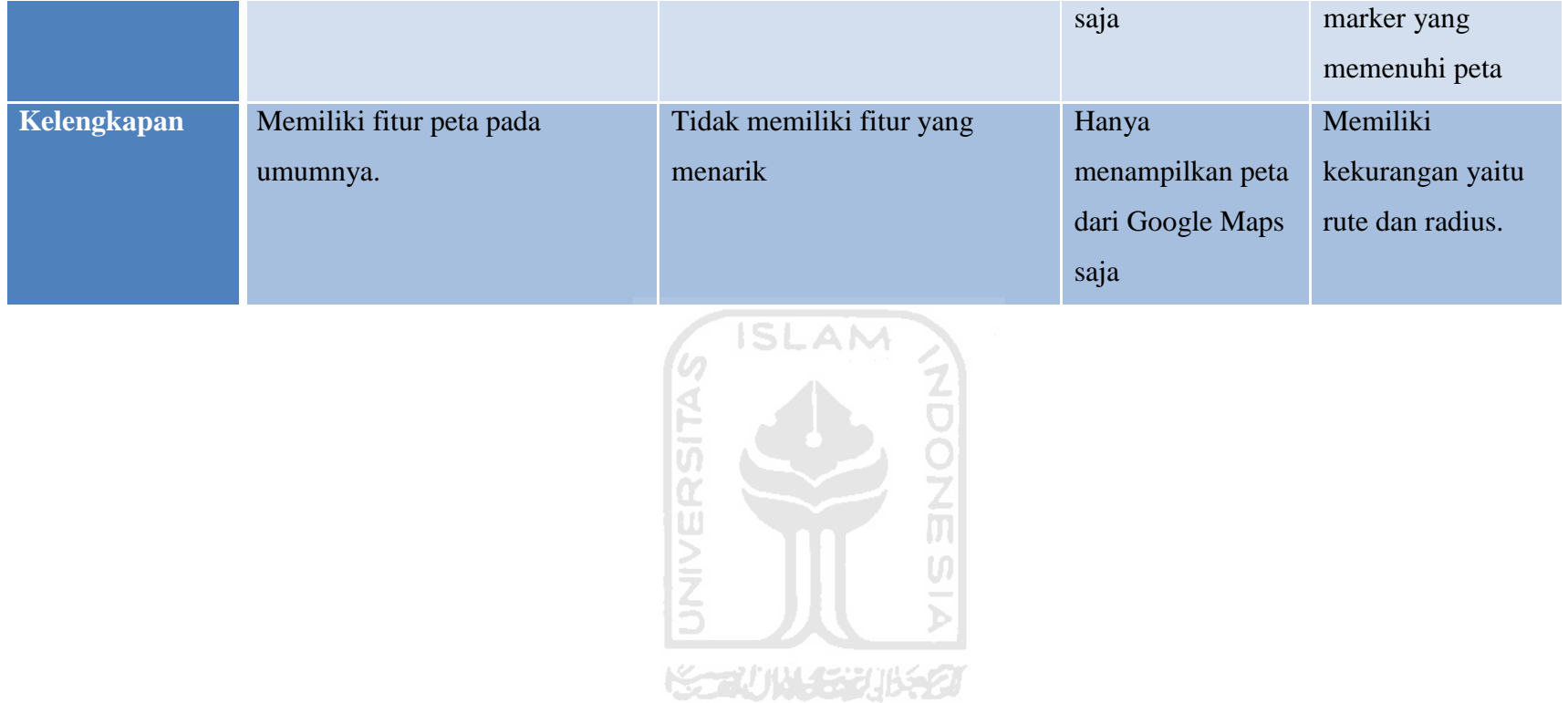

 Perbandingan kelebihan dan kekurangan antara 3 *situs* website menghasilkan perbedaan yang sangat jelas. Pada aplikasi yang saya buat memiliki kelebihan yaitu adanya pencarian rute jalan untuk mencari atau menuju tempat objek wisata. Pencarian objek wisata berdasarakan radius, dimana titik pusat radius ditentukan oleh pengguna. Perhitungan biaya BBM (bahan bakar minyak) yang dikeluarkan dari titik awal keberangkatan hingga sampai ke tempat tujuan pariwisata. 3 fitur tersebut tidak dimiliki oleh 3 website yaitu www.solothespiritofjava.com, www.gudeg.net dan www.yogyes.com.

 Hanya situs solothespiritofjava.com yang petanya menggunakan atau dibuat dengan flash. Situs gudeg.net dan yogyes.com sudah menggunakan Google Maps API sebagai petanya. Situs gudeg.net hanya memberikan informasi peta tanpa ada informasi ataupun fitur pada peta. Situs yogyes.com memberikan informasi banyak tempat pariwisata namun tidak memiliki fitur untuk mengetahui jalan untuk sampai ke tempat tujuan pariwisata.

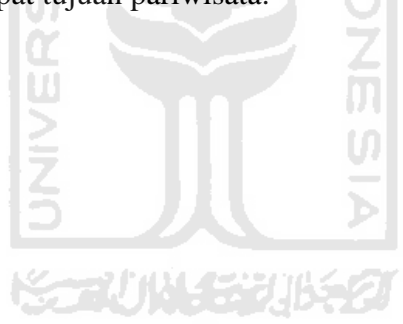

# **BAB V**

# **KESIMPULAN DAN SARAN**

#### **5.1 Kesimpulan**

Pada proses perancangan, implementasi, serta analisis peta pariwisata Kota Surakarta (Solo) berbasis Google Maps API ini didapatkan beberapa kesimpulan sebagai berikut :

- a. Aplikasi yang dibangun memiliki fitur utama, yaitu melihat peta, melakukan perhitungan biaya BBM, dan pencarian objek wisata Kota Solo dapat berjalan dengan baik dan benar.
- b. Aplikasi yang dibangun dapat mengetahui jarak dari 2 lokasi yang berbeda.
- c. Mengetahui arah atau petunjuk jalan ke tempat pariwisata dari tempar yang sudah ditentukan ataupun pengguna sendiri yang menentukan posisi awalnya.
- d. Aplikasi yang dibangun memiliki fitur-fitur yang tidak dimiliki website peta pariwisata yang dicontohkan. Fitur yang dimaksudkan seperti rute, perhitungan BBM dan pencarian objek wisata berdasarkan radius.

#### **5.2 Saran**

Untuk mengembangkan sistem ini lebih lanjut, maka dikemukakan beberapa saran sebagai berikut :

- a. Objek-obejk wisata diharapkan bisa meliputi kebupaten-kabupaten lainnya yang berdekatan dengan kota Surakarta.
- b. Kategori objek pariwisata yang lebih beragam.
- *c.* Bisa di kembangkan ke perangkat mobile seperti *handphone.*
## **Daftar Pustaka**

- Gunawan, T., & Dkk. (2007). *Fakta dan Konsep Geografi : Pelajaran Geografi untuk SMA/Ma Kelas XII*. Jakarta: Inter Plus.
- Erle, S., & Gibson, R. (2006). *Google Maps Hacks*. United States of America: O'Reilly Media, Inc.
- Google. (2011). *Google. Google Maps API Family*. Retrieved from http://code.google.com/apis/maps/index.html
- Veness, C. (2010). *Calculate distance, bearing and more between Latitude/Longitude points*. Retrieved from http://www.movabletype.co.uk/scripts/latlong.html
- Khosim, A., & Lubis, K. M. (2006). *Geografi Untuk SMA/MA Kelas XII*. Jakarta: Grasindo. Retrieved from bit.ly/IuFzzm
- Sugiharyanto. (2007). *Geografi Dan Sosiologi SMP kelas VII* (p. 81). Yogyakarta: Yudhistira. Retrieved from bit.ly/IfVHZR

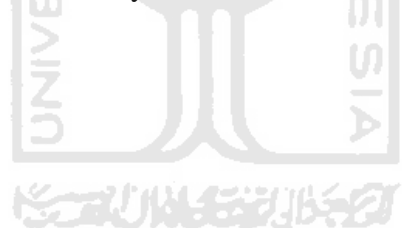

## **Script Mencari Jarak**

```
========================================================== 
function geocode(alamat,n) { 
 var input\text{Alamat} = \text{alamat};
 var geocoder = new google.maps.Geocoder();
 if ((inputAlamat == 'Surakarta') || (inputAlamat == 'surakarta')) {
    inputAlamat = 's';6 ISLAM
  }
  geocoder.geocode({address: inputAlamat + ' surakarta'}, function(results, status) 
    {
   if (status == google.maps.GeocoderStatus.OK) { 
      if ((results[0].geometry.location.lat().toFixed(6) == '-7.566667') & \&(results[0].geometry.location.lng().toFixed(6) == '110.816667') & \&(inputAlamat != 's')) { \frac{1}{8} & (inputAlamat != 'Surakarta') & & (inputAlamat
    != 'surakarta')) {
        alert(inputAlamat + ' tidak ditemukan'); 
               document.getElementById("side_bar_cari").innerHTML = ''; 
               clearLocations(); 
               return true; 
      }
       var koord = results[0].geometry.location; 
       var marker = new google.maps.Marker({ 
     map: map,
```
position: koord

```
 });
```

```
 gmarkers.push(marker); 
     if(n==1) {
      startInput = koord;
      }
     if(n==2) {
      endInput = kood; }
                               ISLAM
     } else { 
      document.getElementById("jarak").innerHTML = ""; 
      document.getElementById("total").innerHTML = ""; 
      document.getElementById("directionsPanel").innerHTML = ""; 
      directionsDisplay.setMap(null); 
      alert(inputAlamat + ' tidak ditemukan'); 
     }
 }); 
==========================================================
```
**Fungsi di atas untuk memposisikan marker yang berasal dari alamat yang dimasukkan oleh pengguna.** 

==========================================================

function ruteWisata() {

if (document.getElementById("bbm").value != '')

{

}

cekinput();

```
var start = startInput;var end = endInput;
 var tarif_bbm = document.getElementById("bbm").value; 
 var array_tarif = tarif_bbm.split(","); 
var tarif_harga = \arctan\left[\frac{1}{0}\right];
 var tarif_pemakaian = array_tarif[1]; 
var request = {
  origin:start, 
  destination:end, 
  travelMode: google.maps.TravelMode.DRIVING 
 }; 
 directionsService.route(request, function(result, status) { 
  if (status == google.maps.DirectionsStatus.OK) { 
   //Display the distance 
   var tarif_harga_int = parseInt(tarif_harga); 
  var tarif_pemakaian_int = parseInt(tarif_pemakaian);
   var jarak = result.routes[0].legs[0].distance.value; 
  var jarak_km = jarak * 0.001;
  if (jarak_km==0) {
          document.getElementById("jarak").innerHTML = ""; 
         document.getElementById("total").innerHTML = ""; 
          document.getElementById("directionsPanel").innerHTML = "";
```
directionsDisplay.setMap(null);

alert('Posisi Awal dan Tujuan tidak boleh sama');

} else {

var total = Math.round((jarak\_km.toFixed(1) \* tarif\_harga\_int \*  $(1/\arif$  pemakaian)),2);

//document.getElementById("jarak").innerHTML = "<br/>bb>Total Jarak : "+jarak\_km.toFixed(1)+" km</b>";

```
document.getElementById("total").innerHTML = "<br/>b>Total Tarif
Bahan Bakar : Rp "+total+"</b>";
```

```
 directionsDisplay.setMap(map); 
          directionsDisplay.setDirections(result); 
   }
  }
 }); 
 clearLocations();
```
else

{

}

cekinput();

 $var start = startInput;$ 

 $var$  end = endInput;

//var tarif\_bbm = document.getElementById("bbm").value;

 $\frac{1}{\sqrt{2}}$  //var array\_tarif = tarif\_bbm.split(",");

//var tarif\_harga =  $array\_tarif[0];$ 

```
//var tarif_pemakaian = array\_tari[1];
```

```
var request = {
```
origin:start,

destination:end,

travelMode: google.maps.TravelMode.DRIVING

};

directionsService.route(request, function(result, status) {

if (status == google.maps.DirectionsStatus.OK) {

//Display the distance

 $\frac{1}{\sqrt{2}}$  //var tarif\_harga\_int = parseInt(tarif\_harga);

 $\frac{1}{\sqrt{2}}$  //var tarif\_pemakaian\_int = parseInt(tarif\_pemakaian);

var jarak = result.routes[0].legs[0].distance.value;

var jarak\_km = jarak  $*$  0.001;

if (jarak  $km==0$ ) {

document.getElementById("jarak").innerHTML = "";

document.getElementById("total").innerHTML = "";

document.getElementById("directionsPanel").innerHTML = "";

directionsDisplay.setMap(null);

alert('Posisi Awal dan Tujuan tidak boleh sama');

} else {

//var total = Math.round((jarak\_km.toFixed(1)  $*$  tarif\_harga\_int  $*$ (1/tarif\_pemakaian)),2);

document.getElementById("total").innerHTML = ""; // "<br/>b>Total Tarif Bahan Bakar: Rp "+total+"</b>";

directionsDisplay.setMap(map);

```
 directionsDisplay.setDirections(result); 
        }
        }
      }); 
      clearLocations(); 
  }
}
==========================================================
```
 Fungsi di atas untuk hasil dari pencarian rute yang ditentukan oleh pengguna. Hasil berupa petunjuk arah jalan dar awal hingga sampai dengan tujuan.

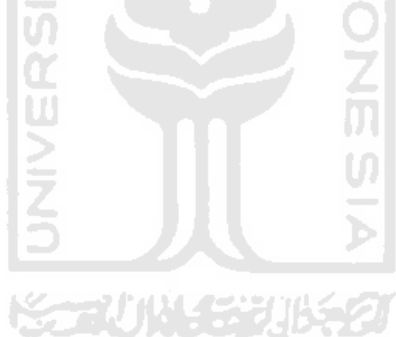